#### **РОЗДІЛ 1 ЗАГАЛЬНІ ВІДОМОСТІ ARDUINO**

#### **1.1 Програмно-апаратний комплекс Аrduino**

**Arduino –** апаратно-програмна платформа, основними компонентами якої є микроконтролнрна плата вводу / виводу і середовище розробки на мові Processing / Wiring.

Мова програмування Arduino запозичена з середовища програмування мультимедіа «Processing».

Arduino, як і інші аналогічні засоби (Parallax Basic Stamp, Raspberry, Netmedia's BX-24, Phidgets, MIT's Handyboard і ін.), має на меті звільнити користувача від необхідності заглиблюватися в деталі внутрішнього устрою мікроконтролерів, надавши йому простий і зручний інтерфейс для їх програмування.

Плата Arduino Uno (Nano) містить мікроконтролер Atmel AVR (ATmega328 або ATmega168) та елементну обв'язку для програмування та інтеграції з іншими схемами. На кожній платі обов'язково присутні: лінійний стабілізатор напруги 5 В і 16 МГц кварцевий генератор (в деяких версіях керамічний резонатор). У мікроконтролер попередньо прошитий завантажувач, тому зовнішній програматор не потрібен.

У деяких варіантах, таких як Arduino Mini або неофіційної Boarduino, для програмування потрібне підключення окремої плати USB-to-serial з кабелем.

Плати Arduino дозволяють використовувати більшу частину I/O виводів мікроконтролера в зовнішніх схемах. Наприклад, в платі Diecimila доступно 14 цифрових вводів / виводів, 6 з яких можуть видавати ШІМ сигнал, і 6 аналогових входів. Ці виводи доступні у верхній частині плати через 0,1 дюймові роз'єми типу «мама». На ринку доступні зовнішні плати розширення, відомі як «shields».

Arduino на відміну від інших систем надає ряд **переваг**:

1. Просте і зручне середовище програмування. Середовище програмування Arduino зрозуміле і просте для початківців, але при цьому досить гнучке для просунутих користувачів. Воно засноване на середовищі програмування Processing, що може бути зручно для викладачів. Завдяки цьому, студенти, які вивчають програмування в середовищі Processing, зможуть легко освоїти Arduino.

2. Розширюване програмне забезпечення з відкритим вихідним кодом. Програмне забезпечення Arduino має відкритий вихідний код, завдяки цьому досвідчені програмісти можуть змінювати і доповнювати його. Можливості мови Arduino можна також розширювати за допомогою C++ бібліотек. Завдяки тому, що він заснований на мові AVR-C, просунуті користувачі, що бажають розібратися в технічних деталях, можуть легко перейти з мови Arduino на С або вставляти AVR-C код безпосередньо в програми Arduino.

3. Розширюване відкрите апаратне забезпечення. Пристрої Arduino побудовані на базі мікроконтролерів Atmel ATmega328 і ATmega168. Завдяки тому, що всі схеми модулів Arduino опубліковані під ліцензією Creative Commons, досвідчені інженери і розробники можуть створювати свої версії пристроїв на основі існуючих. І навіть звичайні користувачі можуть збирати дослідні зразки Arduino для кращого розуміння принципів їх роботи і економії коштів.

4. Низька вартість. У порівнянні зі схожими апаратними платформами, плати Arduino мають відносно низьку вартість: готові модулі Arduino коштують не дорожче 50 \$, а можливість зібрати плату вручну дозволяє максимально заощадити кошти і отримати Arduino за мінімальну ціну.

5. Кросплатформеність. Програмне забезпечення Arduino працює на операційних системах Windows, Macintosh OSX і Linux, в той час, як більшість подібних систем орієнтовані на роботу тільки в Windows.

6

#### **1.2 Плати Arduino**

Плати можна розділити на *контролери, шілди і аксесуари*. *Контролери* - це найважливіша частина - плата, яка містить мікроконтролер і в яку записується виконувана програма. *Шілди* - це плати розширення, які містять ту чи іншу периферію, керовану контролером. Шілд одягається зверху на контролер, утворюючи своєрідний «бутерброд».

Контролери Arduino Uno, Arduino Leonardo, Arduino Pro - пристрої на основі 8-розрядного мікроконтролера.

*Arduino Due* – це пристрій на основі мікропроцесора Atmel SAM3X8E ARM Cortex-M3. Це перша плата Arduino на базі 32-розрядного мікроконтролера ARM.

Завдяки використанню 32-розрядної ядра ARM, Arduino Due багато в чому перевершує типові плати на базі 8-розрядних мікроконтролерів.

Найбільш суттєві відмінності полягають в наступному:

 32-бітове ядро дозволяє обробляти 4х-байтові дані всього за один такт. Тактова частота - 84 МГц.

Обсяг оперативної пам'яті SRAM складає 96 КБ.

Обсяг флеш-пам'яті програм - 512 КБ.

Наявність DMA-контролера, що дозволяє розвантажити центральний процесор від виконання ресурсномістких операцій з пам'яттю.

*Arduino YUN* – це контролер із вбудованим Wi-Fi модулем під управлінням ОС Linux і системою команд Arduino. Arduino YUN є комбінацією класичного Arduino Leonardo (на базі мікроконтролера ATmega32U4) і Wi-Fi системи на кристалі, що працює під управлінням Linino (дистрибутив ОС GNU / Linux на основі OpenWRT для мікропроцесорів MIPS).

*Arduino Robot* – перша офіційна версія Arduino, в конструкції якого передбачено колеса. Робот складається з двох плат, кожна з яких містить свій мікропроцесор. Плата приводів (Motor Board) контролює роботу двигунів, в

той час, як керуюча плата (Control Board) зчитує показання датчиків і приймає рішення про подальші операції. Кожна з двох плат є повноцінним пристроєм Arduino, програмованим за допомогою середовища розробки Arduino IDE.

*Arduino Esplora* – це мікропроцесорний пристрій, спроектований на основі Arduino Leonardo. Esplora відрізняється від усіх попередніх плат Arduino наявністю безлічі вбудованих, готових до використання датчиків для взаємодії. Esplora має вбудовані звукові і світлові індикатори (для виведення інформації), а також кілька датчиків (для введення інформації), таких, як джойстик, слайдер, датчик температури, акселерометр, мікрофон і світловий датчик.

*Arduino ADK* – це пристрій на основі мікроконтролера ATmega2560. У ньому реалізований USB-хост для підключення смартфонів на базі операційної системи Android.

Плати розширення: Arduino GSM, Arduino Ethernet, Arduino Wi-Fi, Arduino Motor, Arduino Proto і т.д.

### *Arduino Nano*

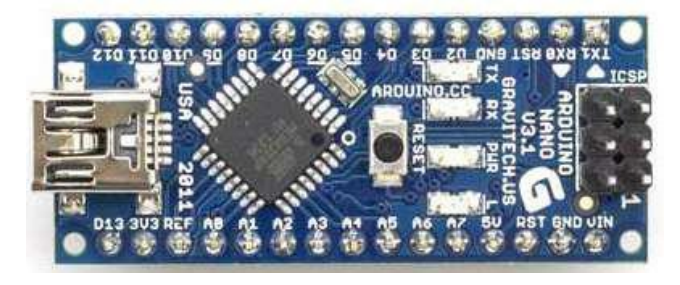

Рис. 1.1 – Плата Arduino Nano

Arduino Nano - це повнофункціональний мініатюрний пристрій на базі мікроконтролера ATmega328 (Arduino Nano 3.0) або ATmega168 (Arduino Nano 2.x), адаптований для використання з макетної платі. Arduino Nano розроблено і випускається фірмою Gravitech.

Характеристики:

• Мікроконтролер: Atmel ATmega168 або ATmega328

- Робоча напруга (логічний рівень): 5В
- Напруга живлення (рекомендована): 7-12В
- Напруга живлення (гранична): 6-20В
- Цифрові входи / виходи: 14 (з яких 6 можуть

використовуватися як ШІМ-виходи)

- Аналогові входи: 8
- Максимальний струм одного виведення: 40 мА
- Flash-пам'ять: 16 КБ (ATmega168) або 32 КБ (ATmega328) з

яких 2 КБ використовуються завантажувачем

- $\bullet$  SRAM: 1 KB (ATmega168) або 2 KB (ATmega328)
- EEPROM: 512 байт (ATmega168) або 1 КБ (ATmega328)
- Тактова частота: 16 МГц
- Розміри плати: 1.85 см х 4.3 см

Arduino Nano може живитися через кабель Mini-B USB, від зовнішнього джерела живлення з нестабілізованою напругою 6-20В або зі стабілізованою напругою 5В. Пристрій автоматично вибирає джерело живлення з найбільшим напругою.

Входи і виходи. З використанням функцій *pinMode ()*, *digitalWrite ()* і *digitalRead ()* кожен з 14 цифрових виводів Arduino Nano може працювати в якості входу або виходу. Робоча напруга виводів - 5В. Максимальний струм, який може віддавати або споживати один вивід, становить 40 мА. Всі виводи пов'язані з внутрішніми підтягуючими резисторами (за замовчуванням відключеними) номіналом 20-50 кОм. Крім основних, деякі виводи Arduino можуть виконувати додаткові функції:

*Послідовний інтерфейс*: виводи 0 (RX) і 1 (TX). Використовуються для отримання (RX) і передачі (TX) даних по послідовному інтерфейсу. Ці виводи з'єднані з відповідними виводами мікросхеми-перетворювача USB-UART від FTDI.

*Зовнішні переривання*: виводи 2 і 3. Дані виводи можуть бути налаштовані в якості джерел переривань, що виникають при різних умовах: при низькому рівні сигналу, по фронту, по спаду або при зміні сигналу.

*ШІМ*: виводи 3, 5, 6, 9, 10 і 11. За допомогою функції analogWrite () можуть виводити 8-бітові аналогові значення в вигляді ШІМ-сигналу.

*Інтерфейс SPI*: виводи 10 (SS), 11 (MOSI), 12 (MISO), 13 (SCK). Дані виводи дозволяють здійснювати зв'язок по інтерфейсу SPI. У пристрої реалізована апаратна підтримка SPI, проте на даний момент мова Arduino поки її не підтримує.

*Світлодіод*: Вбудований світлодіод, приєднаний до цифрового виводу 13. При відправці значення HIGH світлодіод включається, при відправці LOW – вимикається.

*I2С*: виводи 4 (SDA) і 5 (SCL). З використанням бібліотеки Wire дані виводи можуть здійснювати зв'язок по інтерфейсу I2C (TWI).

Крім перерахованих, на платі існує ще кілька виводів:

 *AREF*. Опорна напруга для аналогових входів. Може бути задіяна функцією analogReference ().

 *Reset*. Формування низького рівня (LOW) на цьому виводу призведе до перезавантаження мікроконтролера. Зазвичай цей вивід служить для функціонування кнопки скидання на платах розширення.

*Arduino Uno*

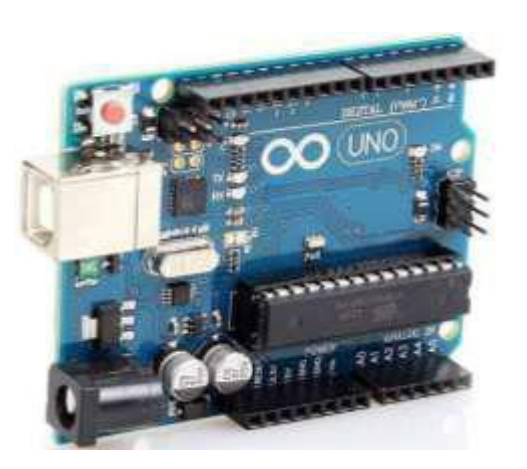

Рис. 1.2 – Плата Arduino Uno

*Arduino Uno* – це пристрій на основі мікроконтролера ATmega328. У його склад входить все необхідне для зручної роботи з мікроконтролером: 14 цифрових входів / виходів (з них 6 можуть використовуватися в якості ШІМвиходів), 6 аналогових входів, кварцовий резонатор на 16 МГц, роз'єм USB, роз'єм живлення, роз'єм для внутрішньосхемного програмування (ICSP) і кнопка скидання. Для початку роботи з пристроєм досить просто подати живлення від AC / DC-адаптера або батарейки, або підключити його до комп'ютера за допомогою USB-кабелю.

На відміну від всіх попередніх плат Arduino, Uno в якості перетворювача інтерфейсів USB-UART використовує мікроконтролер ATmega16U2 (ATmega8U2 до версії R2) замість мікросхеми FTDI.

### **Характеристики**

- $\bullet$  Мікроконтролер: ATmega328
- Робоча напруга: 5 В
- Напруга живлення (рекомендована): 7-12 В
- Напруга живлення (гранична): 6-20 В

 Цифрові входи / виходи: 14 (з них 6 можуть використовуватися в якості ШІМ-виходів)

- Аналогові входи: 6
- Максимальний струм одного виводу: 40 мА
- Максимальний вихідний струм виводу: 3.3V 50 мА
- Flash-пам'ять: 32 КБ (ATmega328) з яких 0.5 КБ використовуються завантажувачем
	- $\bullet$  SRAM: 2 KB (ATmega328)
	- $\bullet$  EEPROM: 1 KB (ATmega328)
	- Тактова частота: 16 МГц

Arduino Uno може живиться від USB або від зовнішнього джерела живлення - тип джерела вибирається автоматично.

У якості зовнішнього джерела живлення (не USB) може використовуватися мережевий AC / DC-адаптер або акумулятор / батарея. Штекер адаптера (діаметр - 2.1мм, центральний контакт - позитивний) необхідно вставити у відповідний роз'єм живлення на платі. У разі живлення від акумулятора / батареї, її провід необхідно під'єднати до виводів Gnd і Vin роз'єму POWER.

Напруга зовнішнього джерела живлення може бути в межах від 6 до 20 В. Однак, зменшення напруги живлення нижче 7В призводить до зменшення напруги на виводі 5V, що може стати причиною нестабільної роботи пристрою. Використання напруги більше 12В може призводити до перегріву стабілізатора напруги і виходу плати з ладу. З огляду на це, рекомендується використовувати джерело живлення з напругою в діапазоні від 7 до 12В.

*Виводи живлення*, що розташовані на платі:

*VIN.* Напруга, що надходить в Arduino безпосередньо від зовнішнього джерела живлення (не пов'язане з 5В від USB або іншою стабілізованою напругою). Через цей вивід можна як подавати зовнішнє живлення, так і споживати струм, коли пристрій живиться від зовнішнього адаптера.

*5V.* На вивід надходить напруга 5В від стабілізатора напруги на платі, незалежно від того, як живиться пристрій: від адаптера (7 - 12В), від USB (5В) або через вивід VIN (7 - 12В). Живити пристрій через виводи 5V або 3V3 не рекомендується, оскільки в цьому випадку не використовується стабілізатор напруги, що може привести до виходу плати з ладу.

*3V3.* 3.3В, що надходять від стабілізатора напруги на платі. Максимальний струм, споживаний від цього виводу, становить 50 мА.

*GND.* Загальний мінусовий вивід.

*IOREF.* Цей вивід надає платам розширення інформації про робочу напругу мікроконтролера Arduino. Залежно від напруги, зчитуваної з виводу IOREF, плата розширення може переключитися на відповідне джерело живлення або задіювати перетворювачі рівнів, що дозволить їй працювати як з 5В, так і з 3.3В-пристроями.

12

#### *Пам'ять*

Обсяг флеш-пам'яті ATmega328 становить 32 КБ (з яких 0.5 КБ використовуються завантажувачем). Мікроконтролер також має 2 КБ пам'яті SRAM і 1 КБ EEPROM (з якої можна зчитувати або записувати інформацію за допомогою бібліотеки EEPROM).

### **Входи і виходи**

З використанням функцій *pinMode ()*, *digitalWrite ()* і *digitalRead ()* кожен з 14 цифрових виводів може працювати в якості входу або виходу. Рівень напруги на виводах обмежений 5В. Максимальний струм, який може віддавати або споживати один вивід, становить 40 мА. Усі виводи пов'язані з внутрішніми підтягуючими резисторами (за замовчуванням відключеними) номіналом 20-50 кОм. Крім цього, деякі виводи Arduino можуть виконувати додаткові функції:

*Послідовний інтерфейс:* виводи 0 (RX) і 1 (TX). Використовуються для отримання (RX) і передачі (TX) даних по послідовному інтерфейсу. Ці виводи з'єднані з відповідними виводами мікросхеми ATmega8U2, яка виконує роль перетворювача USB-UART.

*Зовнішні переривання:* виводи 2 і 3. Можуть служити джерелами переривань, що виникають при фронті, спаді або при низькому рівні сигналу на цих виводах. Для отримання додаткової інформації див. Функцію attachInterrupt ().

*ШІМ:* виводи 3, 5, 6, 9, 10 і 11. За допомогою функції analogWrite () можуть виводити 8-бітові аналогові значення в вигляді ШІМ-сигналу.

*Інтерфейс SPI:* виводи 10 (SS), 11 (MOSI), 12 (MISO), 13 (SCK). Із застосуванням бібліотеки SPI дані виводи можуть здійснювати зв'язок по інтерфейсу SPI.

*Світлодіод:* Вбудований світлодіод, приєднаний до висновку 13. При відправці значення HIGH світлодіод включається, при відправці LOW вимикається.

В Arduino Uno є 6 аналогових входів (A0 - A5), кожен з яких може отримувати аналогову напругу у вигляді 10-бітного числа (1024 різних значень). За замовчуванням, вимір напруги здійснюється в діапазоні від 0 до 5 В. Проте, верхню межу цього діапазону можна змінити, використовуючи вивід AREF і функцію *analogReference()*.

*TWI:* вивід A4 або SDA і вивід A5 або SCL. З використанням бібліотеки Wire дані виводи можуть здійснювати зв'язок по інтерфейсу TWI.

*AREF.* Опорна напруга для аналогових входів. Може бути задіяна функцією *analogReference ().*

*Reset.* Формування низького рівня (LOW) на цьому виводу призведе до перезавантаження мікроконтролера. Зазвичай цей вивід служить для функціонування кнопки скидання на платах розширення

#### **Зв'язок з комп'ютером**

Arduino Uno надає ряд можливостей для здійснення зв'язку з комп'ютером, ще одним Arduino або іншими микроконтролерами. У ATmega328 є універсальний асинхронний приймач-передавач (UART), що дозволяє здійснювати послідовну передачу даних за допомогою цифрових виводів 0 (RX) і 1 (TX) та перетворювача USB-UART. Мікроконтролер ATmega16U2 на платі виконує функції такого перетворювача, і при підключенні до ПК, дозволяє Arduino включитися, як віртуальний COMпорт. Прошивка мікросхеми 16U2 використовує стандартні драйвера USB-COM, тому установка зовнішніх драйверів не потрібна. На платформі Windows необхідний тільки відповідний .inf-файл. У пакет програмного забезпечення Arduino входить спеціальна програма, що дозволяє зчитувати і відправляти на Arduino прості текстові дані. При передачі даних через мікросхему-перетворювач USB-UART під час USB-з'єднання з комп'ютером, на платі будуть блимати світлодіоди RX і TX.

Бібліотека SoftwareSerial дозволяє реалізувати послідовний зв'язок на будь-яких цифрових виводах Arduino Uno.

У мікроконтролері ATmega328 також реалізована підтримка послідовних інтерфейсів I2C (TWI) і SPI. У програмне забезпечення Arduino входить бібліотека Wire, що дозволяє спростити роботу з шиною I2C. Для роботи з інтерфейсом SPI використовують бібліотеку SPI.

### **Автоматичне (програмне) скидання**

Щоб кожен раз перед завантаженням програми не було потрібно натискати кнопку скидання, Arduino Uno спроектований таким чином, що дозволяє здійснювати його скидання програмно, з підключеного комп'ютера. Один з виводів ATmega8U2 / 16U2, який бере участь в управлінні потоком даних (DTR), з'єднаний з виводом RESET мікроконтролера ATmega328 через конденсатор номіналом 100 нФ. Коли на лінії DTR з'являється нуль, вивід RESET також переходить в низький рівень на час, достатній для перезавантаження мікроконтролера. Дана особливість використовується для того, щоб можна було прошивати мікроконтролер всього одним натисненням кнопки в середовищі програмування Arduino. Така архітектура дозволяє зменшити таймаут завантажувача, оскільки процес прошивки завжди синхронізований зі спадом сигналу на лінії DTR.

Однак ця система може призводити і до інших наслідків. При підключенні Uno до комп'ютерів, що працюють на Mac OS X або Linux, його мікроконтролер буде скидатися при кожному з'єднанні програмного забезпечення з платою. Після скидання на Arduino Uno активізується завантажувач на час близько пів секунди. Незважаючи на те, що завантажувач запрограмований ігнорувати сторонні дані (тобто всі дані, які не стосуються процесу прошивки нової програми), він може перехопити кілька перших байт даних з посилки, що відправляється платі відразу після встановлення з'єднання. Відповідно, якщо в програмі, що працює на Arduino, передбачено отримання від комп'ютера будь-яких налаштувань або інших даних при першому запуску, треба переконатися, що програмне забезпечення, з яким взаємодіє Arduino, здійснює відправку через секунду після установлення з'єднання.

15

На платі Uno існує доріжка (зазначена як "RESET-EN"), розімкнувши яку, можна відключити автоматичне скидання мікроконтролера. Для повторного відновлення функції автоматичного скидання необхідно спаяти між собою виводи, розташовані по краях цієї доріжки. Автоматичне скидання також можна вимкнути, підключивши резистор номіналом 110 Ом між виводом RESET і 5В.

#### **Захист USB від перевантажень**

В Arduino Uno є відновлювані запобіжники, що захищають USB-порт комп'ютера від коротких замикань і перевантажень. Незважаючи на те, що більшість комп'ютерів мають власний захист, такі запобіжники забезпечують додатковий рівень захисту. Якщо від USB-портом споживається струм більше 500 мА, запобіжник автоматично розірве з'єднання до усунення причин короткого замикання або перевантаження.

### *Arduino Mega*

Плата Arduino Mega 2560 призначена для створення проектів, в яких не вистачає можливостей звичайних Arduino Uno. У цьому пристрої максимальна з усіх плат сімейства Arduino кількість виводів і розширений набір інтерфейсів. Також у Arduino Mega більше вбудованої пам'яті.

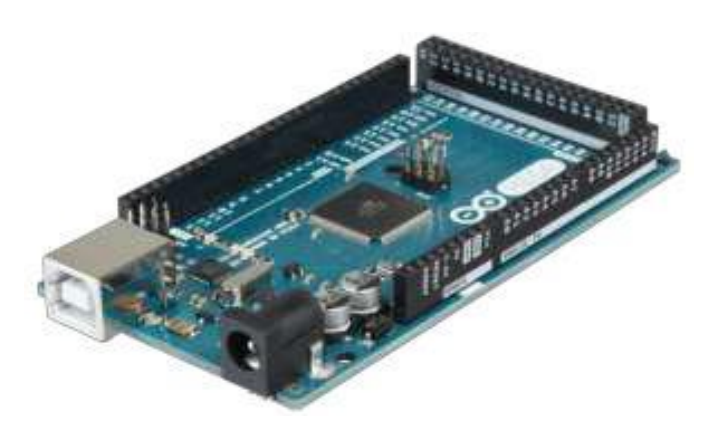

Рис. 1.3 – Плата Arduino Mega

Плата має 54 цифрових входів / виходів (14 з яких можуть використовуватися як виходи ШІМ), 16 аналогових входів, 4 послідовних

портів UART, кварцовий генератор 16 МГц, USB коннектор, роз'єм живлення, роз'єм ICSP і кнопка перезавантаження.

#### **Характеристики**

- Мікроконтролер: ATmega2560
- Робоча напруга: 5 В
- Вхідна напруга (рекомендована): 7-12 В
- Вхідна напруга (гранична): 6-20 В
- Цифрові Входи / Виходи: 54 (14 з яких можуть бути сконфігуровані як виходи ШІМ)
- Аналогові входи: 16
- Постійний струм через вхід / вихід: 40 мA
- Постійний струм для виводу 3.3 В: 50 мA
- Флеш-пам'ять: 256 КБ (з яких 8 КБ використовуються для завантажувача)
- $\bullet$  O3Y: 8 KB
- Незалежна пам'ять: 4 КБ
- Тактова частота: 16 МГц

Arduino Mega може отримувати живлення як через підключення по USB, так і від зовнішнього джерела живлення. Джерело живлення вибирається автоматично.

Зовнішнє живлення (не USB) може подаватися через перетворювач напруги AC / DC (блок живлення) або акумуляторною батареєю. Перетворювач напруги підключається за допомогою роз'єму 2.1 мм з позитивним полюсом на центральному контакті. Провід від батареї підключаються до виводів Gnd і Vin роз'єму живлення (POWER).

Платформа може працювати при зовнішньому живленні від 6 В до 20 В. При напрузі живлення нижче 7 В, вивід 5 В може видавати менше 5 В, при цьому платформа може працювати нестабільно. При використанні напруги вище 12 В регулятор напруги може перегрітися і пошкодити плату. Рекомендований діапазон від 7 В до 12 В.

Для обміну даними по USB плата Mega2560 використовує мікроконтролер Atmega8U2, запрограмований як конвертер USB-UART.

#### **Виводи живлення:**

**VIN**. Вхід використовується для подачі живлення від зовнішнього джерела (за відсутності 5 В від роз'єму USB або іншого регульованого джерела живлення). Подача напруги живлення відбувається через даний вивід.

**5V.** Регульоване джерело напруги, що використовується для живлення мікроконтролера і компонентів на платі. Живлення може подаватися від виводу VIN через регулятор напруги, або від роз'єму USB, або іншого регульованого джерела напруги 5 В.

**3V3.** Напруга на виводі 3.3 В генерується мікросхемою FTDI на платформі. Максимальне споживання струму 50 мА.

**GND**. Виводи заземлення.

#### **Пам'ять**

Мікроконтролер ATmega2560 має: 256 КБ флеш-пам'яті для зберігання коду програми (4 КБ використовується для зберігання завантажувача), 8 КБ ОЗУ і 4 КБ EEPROM (яка читається і записується за допомогою бібліотеки EEPROM).

#### **Входи і Виходи**

Кожен з 54 цифрових висновків Mega, використовуючи функції *pinMode (), digitalWrite (), і digitalRead (),* може налаштовуватися як вхід або вихід. Виводи працюють при напрузі 5 В. Кожен вивід має підтягуючий резистор (стандартно відключений) 20-50 кОм і може пропускати струм до 40 мА. Деякі виводи мають особливі функції: Atmega2560 підтримує 4 порти послідовної передачі даних UART, а також інтерфейси I2C (TWI) і SPI.

**Послідовні порти:** Послідовний порт 0 (RX) і 1 (TX); Послідовний порт 1: 19 (RX) і 18 (TX); Послідовний порт 2: 17 (RX) і 16 (TX); Послідовний порт 3: 15 (RX) і 14 (TX). Виводи використовуються для

отримання (RX) і передачі (TX) даних TTL. Виводи 0 і 1 підключені до відповідних виводів мікросхеми послідовного порту ATmega8U2.

**Зовнішнє переривання:** 2 (переривання 0), 3 (переривання 1), 18 (переривання 5), 19 (переривання 4), 20 (переривання 3), і 21 (переривання 2). Дані виводи можуть бути налаштовані на виклик переривання або на молодшому значенні, або на передньому чи задньому фронті, або при зміні значення.

**PWM:** 2 до 13 і 44-46. Будь-який з виводів забезпечує ШІМ з роздільною здатністю 8 біт за допомогою функції *analogWrite ()*.

**SPI:** 50 (MISO), 51 (MOSI), 52 (SCK), 53 (SS). За допомогою даних виводів здійснюється зв'язок SPI, наприклад, використовуючи бібліотеку SPI. **LED:** 

13. Вбудований світлодіод, підключений до цифрового виводу 13. Якщо значення на виведення має високий потенціал, то світлодіод горить.

**I2C:** 20 (SDA) і 21 (SCL). За допомогою виводів здійснюється зв'язок по інтерфейсу I2C (TWI). Для створення використовується бібліотека Wire.

На платформі Mega2560 є 16 аналогових входів, кожен з роздільною здатністю 10 біт (тобто може приймати 1024 різних значення). Стандартно виводи мають діапазон вимірювання до 5 В відносно мінусу живлення, проте є можливість змінити верхню межу за допомогою використання AREF і функції *analogReference ()*.

#### **Додаткові виводи:**

*AREF.* Опорна напруга для аналогових входів. Використовується з функцією *analogReference ().*

*Reset.* Низький рівень сигналу на виводі перезавантажує мікроконтролер. Зазвичай застосовується для підключення кнопки перезавантаження на платі розширення, що закриває доступ до кнопки на самій платі Arduino.

19

# **1.3 Середовище розробки Arduino**

Інтегроване середовище розробки Arduino IDE – це кросплатфомовий додаток на Java, що включає в себе редактор коду, компілятор і модуль передачі прошивки в плату.

Щоб почати використовувати Arduino IDE, треба зайти на сайт https://www.arduino.cc, перейти на вкладку SOFTWARE > DOWNLOADS та завантажити середовище розробки Arduino (рис.1.4).

Download the Arduino IDE

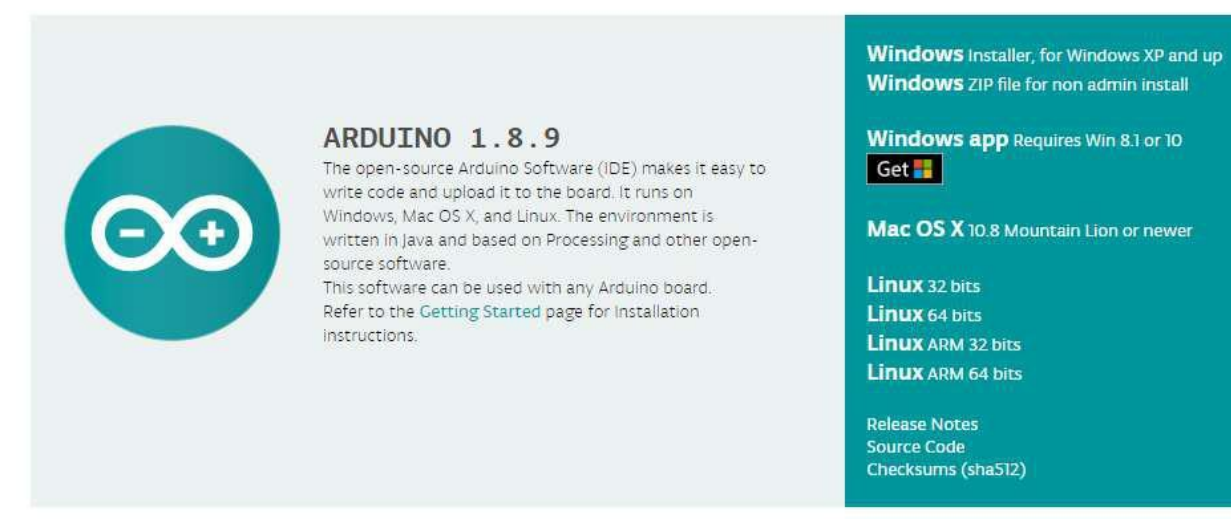

Рис.1.4 – Завантаження середовища розробки

Далі необхідно інсталювати драйвер для плати Arduino, з якою треба працювати (це робить тільки з підключеною платою через USB):

 Підключіть плату до комп'ютера і дочекайтеся, поки Windows не почне процес установки драйверів. Незважаючи на всі зусилля системи, через кілька секунд процес завершиться невдачею.

Зайдіть в Пуск, відкрийте Панель керування.

 В Панелі керування перейдіть на сторінку Система і безпека. Далі клацніть по пункту Система і відкрийте Диспетчер пристроїв.

 Знайдіть розділ Порти (COM & LPT). У ньому ви побачите відкритий порт під ім'ям «Arduino UNO (COMxx)»

 Клацніть правою кнопкою по пункту «Arduino UNO (COMxx)» і виберіть «Оновити драйвер»

 Далі, у вікні, виберіть пункт «Виконати пошук драйверів на цьому комп'ютері»

 На завершення, виберіть файл драйвера під ім'ям «*arduino.inf*», розташований в папці «Drivers» в директорії завантаженого ПО Arduino. Якщо у вас стара версія IDE (1.0.3 або старіша) - вибирайте файл під ім'ям «*Arduino UNO.inf*»

Windows завершить інсталяцію драйвера.

 Відкрити середовище розробки Arduino та запустити тестову програму File > Examples > 1. Basics > Blink.

 Тепер в меню Tools>Board необхідно вибрати пункт меню, що відповідає вашій моделі Arduino.

 У меню Tools>Serial Port виберіть послідовний порт, до якого підключена ваша плата. Як правило, це COM-порт з номером 3 (COM3) або вище (COM1 і COM2 зазвичай асоційовані з апаратними портами). Щоб дізнатися потрібний порт, можна тимчасово від'єднати Arduino і ще раз відкрити меню; зниклий порт і буде тим портом, з яким асоційований мікроконтролер. Назад підключіть пристрій до комп'ютера і виберіть з меню необхідний порт.

 Тепер можна працювати та завантажувати скетчі в Arduino (рис.1.4).

#### **Опис Arduino IDE**

Середовище розробки Arduino (рис.1.5) складається із вбудованого текстового редактора програмного коду, області повідомлень, вікна виведення тексту (консолі), панелі інструментів з кнопками часто використовуваних команд і декількох меню. Для завантаження програм і зв'язку середовище розробки підключається до апаратної частини Arduino.

21

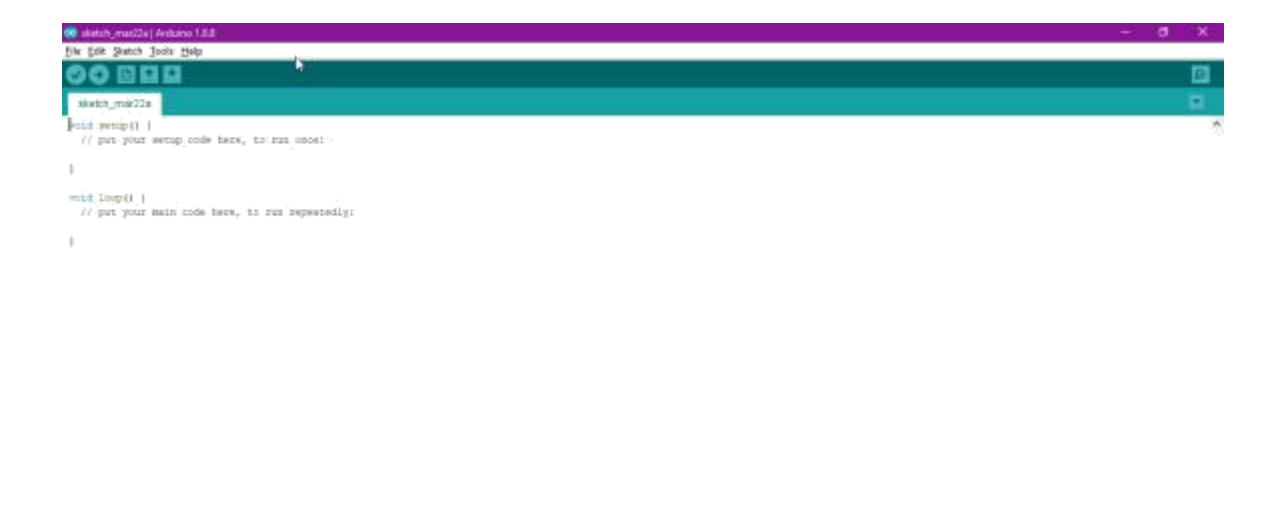

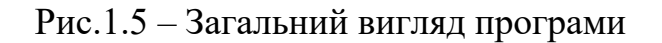

Програма, написана в середовищі Arduino, називається *скетч*. Скетч пишеться в текстовому редакторі, що має інструменти вирізки / вставки, пошуку / заміни тексту. Під час збереження і експорту проекту в області повідомлень з'являються пояснення, також можуть відображатися виникли помилки. Вікно виведення тексту (консоль) показує повідомлення Arduino, що включають повні звіти про помилки та іншу інформацію. Кнопки панелі інструментів дозволяють перевірити і записати програму, створити, відкрити і зберегти скетч, відкрити моніторинг послідовної шини.

### *Блокнот (Sketchbook)*

Середовищем Arduino використовується принцип блокнота: стандартне місце для зберігання програм (скетчів). Скетчі з блокнота відкриваються через меню File> Sketchbook або кнопкою Open на панелі інструментів. При першому запуску програми Arduino автоматично створюється директорія для блокнота. Розташування блокнота змінюється через діалогове вікно Preferences.

### *Закладки, Файли і Компіляція*

Дозволяють працювати з декількома файлами скетчів (кожен відкривається в окремій закладці). Файли коду можуть бути стандартними

Arduino (без розширення), файлами С (розширення  $*$  .c.), файлами С  $++$  ( $*$ .срр) або файлами заголовків (.h).

### *Завантаження скетчу в Arduino*

Після вибору порту і платформи необхідно натиснути кнопку завантаження на панелі інструментів або вибрати пункт меню File> Upload to I/O Board. Сучасні платформи Arduino перезавантажуються автоматично перед завантаженням. На старих платформах необхідно натиснути кнопку перезавантаження. На більшості плат під час процесу будуть мигати світлодіоди RX і TX. Середовище розробки Arduino виведе повідомлення про закінчення завантаження або про помилки.

При завантаженні скетчу використовується завантажувач (Bootloader) Arduino, невелика програма, що завантажується в мікроконтролер на платі. Вона дозволяє завантажувати програмний код без використання додаткових апаратних засобів. Завантажувач (Bootloader) активний протягом декількох секунд при перезавантаженні платформи і при завантаженні будь-якого з скетчів в мікроконтролер. Робота завантажувача (Bootloader) розпізнається по миготінню світлодіода (13 вивід) (наприклад, при перезавантаженні плати).

#### *Бібліотеки*

Бібліотеки додають додаткову функціональність скетчам, наприклад, при роботі з апаратною частиною або при обробці даних. Для використання бібліотеки необхідно вибрати меню Sketch> Include Library. Можна вибрати бібліотеки зі списку або завантажити через Library Manager (рис.1.6).

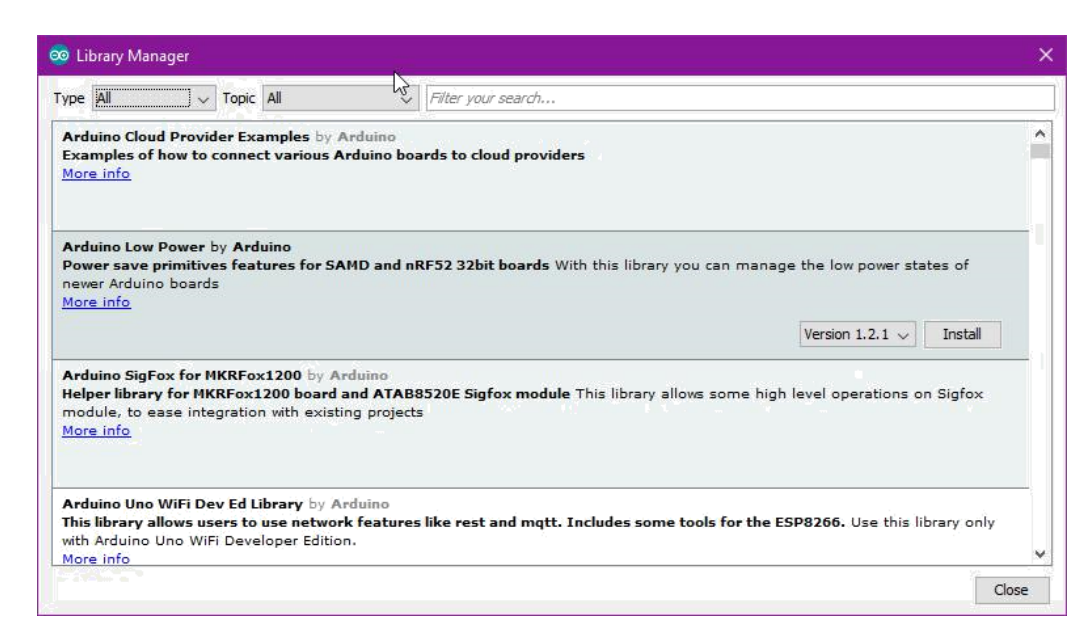

Рис. 1.6 – Менеджер завантаження бібліотек

Одна або кілька директив *#include* будуть розміщені на початку коду скетчу з подальшою компіляцією бібліотек разом зі скетчем. Завантаження бібліотек вимагає додаткового місця в пам'яті Arduino. Невикористані бібліотеки можна видалити з скетчу прибравши директиву *#include*.

### **Основні бібліотеки:**

- EEPROM,
- $\bullet$  SD,
- $\bullet$  SPI.
- SoftwareSerial.
- Wire.

Деякі бібліотеки включені в середовище розробки Arduino. Інші можуть бути завантажені з різних ресурсів. Для встановлення викачаних бібліотек необхідно створити директорію «libraries» в папці блокнота і потім розпакувати архів. Наприклад, для встановлення бібліотеки DateTime її файли повинні знаходиться в папці / libraries / DateTime папки блокнота.

### **РОЗДІЛ 2 ПРОГРАМУВАННЯ ARDUINO**

Середовище розробки засновано на мові програмування Processing і спроектовано для програмування новачками, які не знайомі близько з розробкою програмного забезпечення. Мова програмування аналогічна Wiring. Строго кажучи, це C/C++, доповнений деякими бібліотеками. Програми обробляються за допомогою препроцесора, а потім компілюються за допомогою AVR-GCC.

Разом з тим мова проста в освоєнні, і на даний момент Arduino – це, мабуть, найзручніший спосіб програмування пристроїв на мікроконтролерах.

### **Особливості мови**

**Arduino** Мова Arduino має чотири складових:

- оператори,
- дані,
- функції,
- бібліотеки.

*Оператори:*

- setup (),
- loop (),
- оператори мови С.

*Дані*: типи даних з мови С.

*Функції*:

- цифрове введення / виведення,
- аналогове введення / виведення,
- час,
- математичні обчислення,
- тригонометрія,
- випадкові числа,
- біти і байти,
- зовнішні переривання,
- переривання.

*Бібліотеки*:

- EEPROM,
- $\bullet$  SD,
- $\bullet$  SPI,
- SoftwareSerial,
- Wire,
- допоміжні класи,
- клас Serial,
- клас Stream.

### **Оголошення змінної**

Оголошення змінної відбувається таким чином: спочатку вказується тип даних для цієї змінної а потім назва цієї змінної. Оператор присвоювання (=) – не є знаком рівності і не може використовуватися для порівняння значень. Оператор рівності записується як «подвійне одно» - ==. Присвоєння використовується для збереження певного значення в змінній. Наприклад, запис виду a = 10 задає змінній a значення числа 10.

### **Цикли**

Якщо ми знаємо точну кількість дій (ітерацій) циклу, то можемо використовувати цикл *for*. Синтаксис його виглядає приблизно так:

```
for (дія до початку циклу; умова продовження циклу; дія в 
кінці кожної ітерації циклу)
     {
               інструкція циклу;
               інструкція циклу 2;
               інструкція циклу N;
     }
```
Ітерацією циклу називається один прохід цього циклу

Коли ми не знаємо, скільки ітерацій повинен зробити цикл, нам знадобиться цикл *while* або *do* ... *while*. Синтаксис циклу while виглядає наступним чином:

```
while (Умова)
 {
     Тіло циклу;
}
```
Даний цикл буде виконуватися, поки умова, вказана в круглих дужках є істиною.

#### **Конструкція розгалуження**

*Оператор if* служить для того, щоб виконати будь-яку операцію в тому випадку, коли умова є вірною. Умовна конструкція завжди записується в круглих дужках після оператора if. Усередині фігурних дужок вказується тіло умови. Якщо умова виконається, то почнеться виконання всіх команд, які знаходяться між фігурними дужками.

*Оператор else.* Кожному оператору if відповідає тільки один оператор *else*. Сукупність цих операторів - else if означає, що якщо не виконалася попередня умова, то перевірити дану. Якщо жодна з умов не є вірною, то виконується тіло оператора else.

### **Оператори порівняння**

 $=$  (дорівнює) ! = (Не дорівнює) <(Менше ніж) > (Більше ніж)  $\leq$  (Менше або дорівнює)  $>$  = (Більше або дорівнює)

#### **Логічні оператори**

 $&\&$  (I)  $\parallel$  (ABO) ! (НЕ)

#### **Бітові оператори**

& (Побітовое І)

| (Побітовое АБО)

^ (Побітовое XOR або виключаюче

АБО) ~ (Побітовое НЕ)

<< (побітовий зсув вліво)

>> (побітовий зсув вправо)

#### **Складні оператори**

 $++$  ( $i$ нкремент)

-- (декремент)

 $+$  = (Складене додавання)

- = (складене віднімання)

 $* = (C_{KJIaJ)C}$ ене множення)

 $/ =$  (Складене ділення)

 $& = (C_{KJAJA})$ ене побітовое I)

| = (Складене побітовое АБО)

#### **Функції**

Будь-яка функція має тип, як і будь-яка змінна. Функція може повертати значення, тип якого аналогічний типу самої функції. Якщо функція не повертає ніякого значення, то вона повинна мати тип *void* (такі функції іноді називають процедурами).

При оголошенні функції, після її типу має стояти ім'я функції і дві круглі дужки - відкриваюча і закриваюча, всередині яких можуть знаходитися один або кілька аргументів функції, яких також може не бути взагалі. Після списку аргументів функції ставиться відкриваюча фігурна дужка, після якої знаходиться саме тіло функції. В кінці тіла функції обов'язково ставиться фігурна дужка, що закриває його.

### *Функції setup (), loop ()*

Під час виклику функції *setup()*, програма ініціалізується і встановлює початкові значення. Функція *setup*() викликається, коли стартує скетч.

Використовується для ініціалізації змінних, визначення режимів роботи виводів, запуску використовуваних бібліотек і т.д. Функція *setup* запускається тільки один раз, після кожної подачі живлення або скидання плати Arduino.

Функція *loop* () забезпечує нескінченний робочий цикл програми. У циклі виконується опитування стану виводів, зміна їх стану, прийомпередача даних робота з АЦП та ін.

```
Приклад:
int buttonPin = 3;
void setup()
{
 // put your setup code here, to run once:
}
void loop()
{
 // ...
}
```
### **Типи даних Arduino**

*void* – ключове слово void використовується тільки при оголошенні функцій. Воно вказує на те, що оголошувана функція не повертає ніякого значення.

*boolean* – змінні типу boolean можуть приймати одне з двох значень:

true або false. Кожна змінна типу boolean займає в пам'яті один байт.

*char* – тип даних, який займає в пам'яті 1 байт і зберігає символьне значення. Символи пишуться в одинарних лапках, наприклад: 'A' (сукупність символів - рядки - пишуться у подвійних лапках: "ABC").

*unsigned char* – Те ж саме, що і тип даних *byte*. Беззнаковий тип даних, що займає в пам'яті 1 байт.

*int* – цілочисельний тип даних. Це основний тип даних для зберігання чисел.

В Arduino Uno (і інших платах на базі 8-ти бітних мікроконтролерів) змінні типу int зберігають 16-бітові (2-байтові) значення. Така розмірність дає діапазон від -32768 до 32767.

*unsigned int* – в 8-ми бітних мікроконтролерів, змінні типу *unsigned int*  (беззнакові цілі) містять двобайтові значення. Відмінність полягає в тому, що замість негативних чисел вони можуть зберігати лише позитивні значення в зручному діапазоні від 0 до 65535.

*long –* змінні типу long володіють розширеним розміром для зберігання чисел і мають розмірність 32 біта (4 байта), що дозволяє їм зберігати числа в діапазоні від -2 147 483 648 до 2 147 483 647.

*unsigned long* – мають розмірність 32 біта (4 байта). Змінні типу *unsigned long*, на відміну від звичайного long, зберігають тільки позитивні числа в діапазоні від 0 до 4 294 967 295.

*short* – це 16-бітний тип даних.

*float* – тип даних для чисел з плаваючою точкою. Числа з плаваючою точкою часто використовуються для подання аналогових або безперервних величин, оскільки дають можливість окреслити їх більш точно, ніж цілі числа. Числа з плаваючою точкою мають 32 біта (4 байта) інформації і можуть досягати величезних значень від -3.4028235E + 38 до 3.4028235E + 38.

Точність дрібних чисел типу *float* становить 6-7 десяткових знаків. Мається на увазі загальна кількість цифр, а не кількість знаків після коми.

*double* – для 8-ми бітних мікроконтролерів змінні типу *double* займають 4 байта. Аналогічні змінним float.

В Arduino Duo (32-х бітний) змінні double мають точність 8 байт (64 біта).

Створення (оголошення) *массиву*. Масив – це область пам'яті, де можуть послідовно зберігатися кілька значень.

```
int myInts[6];
int myPins[] = \{2, 4, 8, 3, 6\};
```
30

```
int mySensVals[6] = \{2, 4, -8, 3, \}2}; char message[6] = "hello";
```
*string* – текстовий рядок. Може бути оголошений двома способами: можна використовувати тип даних String, який входить в ядро, починаючи з версії 0019; або оголосити рядок як *масив символів char* з нульовим символом в кінці.

```
char Str1 [15];
char Str2 [8] = { 'a', 'r', 'd', 'u', 'i', 'n', 'o'};
char Str3 [8] = \{ 'a', 'r', 'd', 'u', 'i', 'n', 'o', ' \ 0' \};char Str4 [1 = "arduino";char Str5 [8] = "arduino";char Str6 [15] = "arduino".
```
Рядки завжди оголошуються в подвійних лапках ("Abc"), а символи завжди оголошуються в одинарних лапках ( 'A').

### **2.1 Цифрове введення / виведення**

За замовчуванням всі порти Arduino визначаються як входи, і немає потреби описувати це в коді. Порти зазвичай прописуються в функції ініціалізації змінних.

### **Ініціалізація порту вводу-виводу** *Arduino*:

### *1. pinMode* **(pin, mode)**

Параметри:

pin: номер виводу, режим роботи якого задається,

mode: приймає значення: INPUT – вхід, в цьому режимі відбувається зчитування даних з датчиків, стану кнопок, аналогового і цифрового сигналу. Порт знаходиться в так званому високоімпедансному стані, тобто на вході високий опір. OUTPUT – вихід, залежно від команди прописаної в коді, порт приймає значення одиниці або нуля. Вихід стає свого роду керованим джерелом живлення і видає максимальний струм (20 мА та 40 мА в піковому значенні) в навантаження, що до нього підключене. INPUT\_PULLUP – порт

працює як вхід, але до нього підключається та званий підтягуючий резистор з номіналом 20 – 50 кОм.

Значення, що повертаються – немає.

# *2.* **digitalWrite (pin, value)**

- Параметри:
- pin: номер виводу,

value: значення HIGH або LOW.

Значення, що повертаються – немає.

### *3.* **digitalRead (pin)**

 Параметри**:** pin: номер цифрового виводу, з якого необхідно вважати значення (int).

Значення, що повертаються HIGH або LOW.

### **2.2 Функції часу**

У ATMega328 передбачені три таймери/лічильники, на яких реалізовано функції часу, які використовують для формування і виміру часових інтервалів.

### **Основні функції часу:**

*1. delay (ms)*

 Параметри: ms - кількість мілісекунд, на які необхідно призупинити програму.

Значення, що повертаються – немає

 Опис: припиняє виконання програми на вказаний проміжок часу (в мілісекундах). (В 1 секунді - 1000 мілісекунд.)

### *2. delayMicroseconds (us)*

 Параметри: us - кількість мікросекунд, на які необхідно призупинити програму.

Значення, що повертаються – немає.

 Опис: припиняє виконання програми на вказаний проміжок часу (в мікросекундах).

На даний момент найбільша кількість, що дозволяє сформувати точну затримку, - 16383. В майбутніх версіях Ардіуно цей показник може бути змінений. Для створення затримок тривалістю більше, ніж кілька тисяч мікросекунд, використовуйте функцію *delay ()*.

*3. millis ()*

 $\bullet$   $\Box$  Параметри – Ні.

 Значення, що повертаються – кількість мілісекунд, що пройшли з моменту старту програми.

 Опис: повертає кількість мілісекунд, що пройшли з моменту старту програми Arduino . Число, що повертається, переповниться (скинеться в 0) через приблизно 50 днів.

*4. micros()*

 $\bullet$  Параметри – Ні.

 Значення, що повертаються – кількість мікросекунд, що минули з моменту старту програми.

 Опис: повертає кількість мікросекунд, що минули з моменту початку виконання програми Arduino. Число, що повертається, переповниться (скинеться в 0) через приблизно 70 хвилин. На платах Arduino з тактовою частотою 16 МГц (Duemilanove і Nano) роздільна здатність цієї функції становить чотири мікросекунди (тобто значення, що повертається, буде завжди кратне чотирьом). На платах Arduino з тактовою частотою 8 МГц (LilyPad), роздільна здатність функції становить вісім мікросекунд.

*5. pulseIn (pin, value)* 

### *pulseIn (pin, value, timeout)*

 Параметри: pin - номер виводу, на якому буде очікуватися сигнал; value: тип зчитує імпульсу: HIGH або LOW; timeout (опціонально): час

очікування імпульсу в мікросекундах (значення за замовчуванням - одна секунда).

 Значення, що повертаються – тривалість імпульсу (в мікросекундах) або 0 в разі відсутності імпульсу протягом таймаута.

 Опис: зчитує тривалість імпульсу (будь-якого – HIGH або LOW) на виведення. Наприклад, якщо задане значення (value) – HIGH, то функція *pulseIn ()* очікує появи на виведення сигналу HIGH, потім вимірює час і чекає перемикання в стан LOW, після чого зупиняє відлік часу. Функція повертає тривалість імпульсу в мікросекундах, або 0 в разі відсутності імпульсу протягом певного часу очікування.

Емпіричним шляхом встановлено, що при використанні функції для вимірювання широких імпульсів можливе виникнення помилок. Функція працює з імпульсами тривалістю від 10 мікросекунд до 3 хвилин.

Приклад використання функції *millis ()*:

```
unsigned long time;
void setup () {
 Serial.begin (9600);
}
void loop () {
 Serial.print ( "Time:");
 time = millis ();
 // Виводимо час з моменту старту програми
 Serial.println (time);
 // Чекаємо 1 секунду, щоб не відправляти великий масив
```
*даних*

```
delay (1000);
```
*}*

#### **2.3 Асинхронний послідовний обмін**

Найбільш розповсюджена форма в мікроконтроллерних системах асинхронний обмін, при якому байт даних посилається як пакет, що включає інформацію про початок і кінець передавання даних, а також інформацію для контролю помилок.

Першим передається не біт даних, а старт-біт, що вказує на початок передавання даних (початок пакета). Цей біт використовується приймачем для синхронізації процесу читання даних, що передаються за старт-бітом (молодший біт даних йде першим). Після бітів даних може випливати біт парності (контрольний біт), що використовується для перевірки правильності отриманих даних. Існує два типи перевірки на парність. Перевірка на непарність («odd») означає, що число одиниць у пакеті даних, включаючи біт парності, повинно бути непарним (наприклад, 0х55 буде мати біт парності рівним 1, щоб зробити число одиничних бітів рівним п'яти, тобто непарним). Перевірка на парність («even»), навпаки, означає що число одиничних бітів повинно бути парним (наприклад, при передаванні числа 0х55 біт парності дорівнює 0).

За бітом парності передається стоп-біт, що використовується приймачем для обробки кінця передавання пакета.

Асинхронний пакет даних показаний на рис. 2.1. Існує набір параметрів, що повинний бути відомий при реалізації обміну. Одним з таких параметрів є число переданих бітів даних, що визначається типом приймального і передавального пристроїв. Пакет на рис. 2.1 містить тільки 5 біт даних (таке число бітів використовувалося в телетайпах), але можливі пакети довжиною до 8 біт.

Поряд з бітами парності («odd») чи непарності («even») можливі інші варіанти контрольних бітів: «no», «mark» і «space». «no» означає відсутність біта парності в пакеті. «mark» чи «space» означає, що замість біта парності завжди посилається "1" («mark») чи "0" («space»), відповідно. Ці варіанти

контрольних бітів використовуються досить рідко - у тих випадках, коли необхідно дати приймачу додатковий час на оброблення пакета.

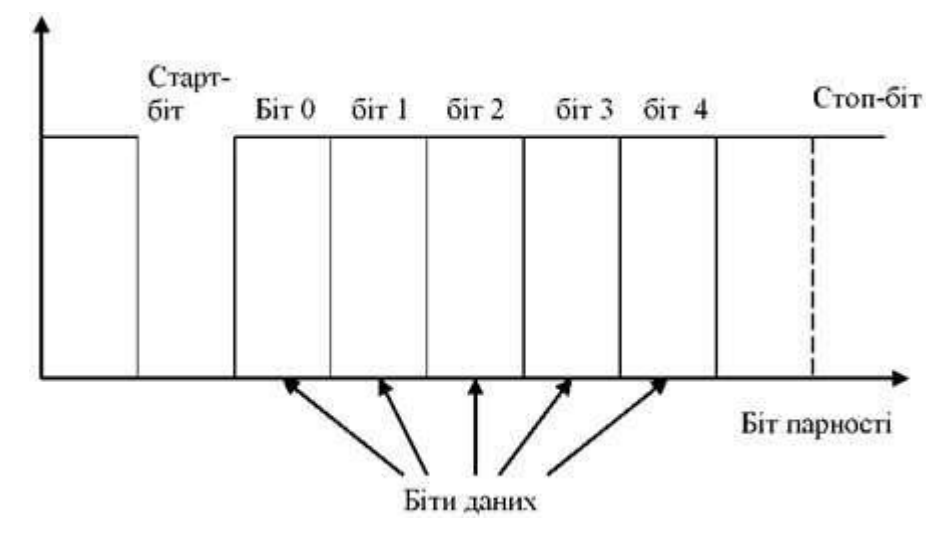

Рис. 2.1 – Асинхронне послідовне передавання даних

Кількість стоп-бітів також може бути різною. Другий стоп-біт може вводитися для тієї ж мети, що і контрольні біти «mark» і «space» - щоб дати приймачу більше часу для обробки прийнятого пакета.

Практично всі сучасні пристрої використовують для асинхронного обміну формат даних «8-N-1», що означає передачу 8 біт даних, відсутність біта парності й один стоп-біт. Біт парності і додатковий стоп-біт, звичайно, не потребуються для послідовного зв'язку.

Найбільш популярний протокол асинхронного послідовного зв'язку називається «RS-232», що у наш час є міжнародним стандартом. Це дуже старий стандарт, який використовували для зв'язку комп'ютерів через комунікаційні (СОМ) порти. Але і зараз стандарт «RS-232» широко використовується у вигляді з`єднання через віртуальні СОМ порти при використанні протоколу USB.

# **Організація обміну даними між платою Arduino і комп'ютером через USB**

Для зв'язку з платою Arduino можна використовувати спеціальну програму моніторингу послідовного порту (Serial Monitor), вбудовану в програмне забезпечення Arduino . Монітор послідовної шини відображає дані, що посилаються в плату Arduino через віртуальний послідовний порт за допомогою USB. Для відправки даних вибирається швидкість передачі зі списку, відповідна значенню Serial.begin в скетчі. Потім необхідно ввести текст і натиснути кнопку Send або Enter.

Плата Arduino Nano має один послідовний порт (також відомий як UART або USART): Serial, що використовується для зв'язку з комп'ютером через USB. Він пов'язаний з цифровими виводами 0 (RX) і 1 (TX). Таким чином, під час роботи послідовного порту, виводи 0 і 1 не можуть використовуватися в якості цифрових входів або виходів.

Для забезпечення зв'язку плати Arduino з комп'ютером або іншими пристроями використовується клас Serial. Клас - це абстрактний тип даних. За допомогою класу описується деяка сутність (її характеристики і можливі дії). Наприклад, клас може описувати змінні, параметри і функції послідовного порту. Клас Serial містить близько 20 функцій. Розглянемо деякі.

### **Функції для роботи з послідовним портом плати Arduino:**

*1. if (Serial)*

Параметри – ні.

 Значення, що повертаються – boolean: повертає true, якщо вказаний послідовний порт готовий до роботи.

Опис: дозволяє перевірити готовність певного послідовного порту.

*2. Serial.begin(speed)* 

### *Serial.begin(speed, config)*

Параметри:

*speed*: швидкість в бітах на секунду (бодах) - long

*config***:** задає кількість біт даних, перевірку парності и стопові біти:

- *SERIAL\_5N1*
- *SERIAL\_6N1*
- *SERIAL\_7N1*
- *SERIAL\_8N1 (за замовченням)*
- *SERIAL\_5N2*
- *SERIAL\_8E2*
- *SERIAL\_7O2*

 Опис: задає швидкість передачі даних по послідовному інтерфейсу в бітах в секунду (бодах). Для взаємодії з комп'ютером слід використовувати одну з попередньо встановлених швидкостей обміну: 300, 600, 1200, 2400, 4800, 9600, 14400, 19200, 28800, 38400, 57600 або 115200.

Другий аргумент цієї функції необов'язковий. Він дозволяє налаштувати кількість біт даних, перевірку парності і степових біти. За замовчуванням, посилка складається з 8 біт даних, без перевірки парності, з одним стоповим бітом.

- **3.** *Serial.end ()*
- $\bullet$  Параметри ні.
- Значення, що повертаються немає.

 Опис: функція розриває послідовний зв'язок, після чого виводи RX і TX знову можна використовувати як виводи загального призначення. Для відновлення послідовного з'єднання необхідно використовувати функцію *Serial.begin ().*

- *4. Serial.available()*
- $\bullet$  Параметри ні.
- Значення, що повертаються: кількість байт, доступних для зчитування.

 Опис: повертає кількість байт (символів) доступних для зчитування з буфера послідовного порту. Під символами розуміються дані, які вже

прийняті і зберігаються в послідовному приймальному буфері (який може зберігати максимум 64 байта).

### *5. Serial.read()*

Параметри – ні.

 Значення, що повертаються: перший байт прийнятих даних (або -1, якщо таких нема $) - int.$ 

Опис: зчитує дані, що надходять по послідовному інтерфейсу.

*6. Serial.print(val)* 

### *Serial.print(val, format)*

 Параметри: *val***:** значення, яке необхідно вивести - будь-який тип даних; *format***:** визначає систему числення (для цілочисельних типів), а також кількість десяткових знаків після коми (для чисел з плаваючою точкою).

 Значення, що повертаються: кількість виведених байт. Зчитування цього значення не є обов'язковим.

 Опис: функція виводить через послідовний порт заданий ASCII текст у вигляді, зрозумілому для людини. Ця команда може мати кілька різних форм. При виведенні числа кожній його цифрі відповідає один ASCII-символ. Дробові числа теж виводяться у вигляді ASCII-цифр, при цьому після коми за замовчуванням залишається два десяткових знака. Байти виводяться у вигляді окремих символів, а символи і рядки виводяться без змін – «як є».

### *Приклад:*

```
Serial.print(78) - виведе "78"
Serial.print(1.23456) - виведе "1.23"
Serial.print('N') - виведе "N"
Serial.print("Hello world.") - виведе "Hello world."
```
Другий параметр необов'язковий. Він задає формат виведення; цей параметр може набувати таких значень: BIN (двійкова система з основою 2), OCT (восьмерична система з основою 8), DEC (десяткова система з основою 10), HEX (шістнадцятирічна система з основою 16). Для числа з плаваючою точкою цей параметр визначає кількість десяткових знаків після коми.

# *Приклад:*

```
Serial.print (78, BIN) - виведе "1001110"
Serial.print (78, OCT) - виведе "116"
Serial.print (78, DEC) - виведе "78"
Serial.print (78, HEX) - виведе "4E"
Serial.println (1.23456, 0) - виведе "1"
Serial.println (1.23456, 2) - виведе "1.23"
Serial.println (1.23456, 4) - виведе "1.2346"
```
# *7. Serial.println (val)*

# *Serial.println (val, format)*

 Параметри: val: значення, яке необхідно вивести - будь-який тип даних; format: визначає систему числення (для цілочисельних типів), а також кількість десяткових знаків після коми (для чисел з плаваючою точкою).

 Значення, що повертаються: кількість виведених байт. Зчитування цього значення не обов'язково.

 Опис: виводить через послідовний порт ASCII-текст в зрозумілому для людини вигляді з символами повернення каретки (ASCII 13 або '\ r') і нового рядка (ASCII 10 або 'n'). Ця команда має такі ж форми, як і *Serial.print ()*.

# **Приклад коду для роботи з послідовним портом**

```
int incomingByte = 0;
void setup() {
    Serial.begin(9600);
}
void loop() {
    if (Serial.available() > 0) { 
        incomingByte = Serial.read(); 
        Serial.print("I received: "); 
        Serial.println(incomingByte, DEC);
    }
}
```
#### **2.4 Переривання**

Переривання – це сигнали, що переривають нормальний перебіг програми. Вони зазвичай використовуються для апаратних пристроїв, що вимагають негайної реакції на появу подій.

Обробка переривань у мікроконтролері відбувається за допомогою модуля переривань, який приймає запити переривання й організовує перехід до виконання визначеної програми. Запити переривання можуть надходити як від зовнішніх джерел, так і від джерел, розташованих у різних внутрішніх модулях мікроконтролера.

Як входи для прийому запитів від зовнішніх джерел, найчастіше використовуються виводи паралельних портів вводу/виводу, для яких ця функція є альтернативною. Джерелами запитів зовнішніх переривань також можуть бути будь-які зміни зовнішніх сигналів на деяких спеціально виділених лініях портів вводу/виводу.

Arduino надає свої функції для роботи з зовнішніми перериваннями. Ці функції оголошені у файлі:

*\ Hardware \ cores \ arduino \ wiring.h*

і реалізовані в файлі:

*\ Hardware \ cores \ arduino \ WInterrupts.c*

#### **Функції переривання Arduino:**

### *1. attachInterrupt (interrupt, function, mode)*

 Параметри: *interrupt*: номер переривання (0 – pin D2, 1 – pin D3,); *function*: функція, яку необхідно викликати при виникненні переривання; ця функція повинна бути без параметрів і не повертати ніяких значень (таку функцію іноді називають оброблювачем переривання); *mode*: визначає умову, за якої має спрацьовувати переривання.

*Mode* може приймати одне з чотирьох визначених значень: LOW – переривання буде спрацьовувати щоразу, коли на виводі присутній низький рівень сигналу, CHANGE – переривання буде спрацьовувати щоразу, коли

змінюється стан виводу**,** RISING – переривання спрацює, коли стан виводу зміниться з низького рівня на високий**,** FALLING – переривання спрацює, коли стан виводу зміниться з високого рівня на низький.

В Arduino Due є ще одне значення: HIGH – переривання буде спрацьовувати щоразу, коли на виводі присутній високий рівень сигналу (тільки для Arduino Due).

- Значення, що повертаються немає.
- *2. detachInterrupt (pin)*
- Опис: Забороняє задане переривання.
- Управління перериваннями *noInterrupts ().*
- Параметри ні.
- Значення, що повертаються немає.

Забороняє переривання, для того, щоб відключити доступ до даних в процесі виконання переривання.

- *3. interrupts ()*
- Параметри ні.
- Значення, що повертаються немає.
- Опис: повторно дозволяє переривання (після того, як вони були відключені функцією *noInterrupts ()* ).

### **Аналогове введення / виведення**

### **Функція ШІМ**

### *analogWrite (pin, value)*

 Параметри: *pin* –вивід, на якому буде формуватися напруга;  $value$  – коефіцієнт заповнення – лежить в межах від 0 (завжди вимкнений) до 255 (завжди включений).

Значення, що повертаються: немає.

 Опис: Формує заданий аналогове напруга на виводі у вигляді ШІМсигналу. Може використовуватися для варіювання яскравості світіння світлодіода або управління швидкістю обертання двигуна. Після виклику

*analogWrite* (), на виводі буде безперервно генеруватися ШІМ-сигнал із заданим коефіцієнтом заповнення до наступного виклику функції *analogWrite()* (або до моменту виклику *digitalRead ()* або *digitalWrite ()*, взаємодіючих з цим же виводом). Частота ШІМ становить приблизно 490 Гц. На більшості плат Arduino (на базі мікроконтролерів ATmega168 або ATmega328) функція *analogWrite ()* працює з виводами 3, 5, 6, 9, 10 і 11. На Arduino Mega функція працює з виводами з 2 по 13. Функція *analogWrite ()* не має нічого спільного з аналоговими виводами і функцією *analogRead().*

# **Програмування АЦП**

Дуже корисний модуль в складі мікроконтролера - аналого-цифровий перетворювач. Він дозволяє мікроконтролеру вимірювати довільне напруження.

Аналого-цифровий перетворювач зчитує величину напруги на аналогових. Це дає можливість зчитувати дані з датчика освітленості, виміряти напругу живлення і т.д.

Основні команди для програмування АЦП в Arduino:

# **1.** *analogReference* **(type)**

 Параметри: *type* - тип джерела опорної напруги (DEFAULT, INTERNAL, INTERNAL1V1, INTERNAL2V56 або EXTERNAL).

Значення, що повертаються – ні.

 Опис: встановлює джерело опорногї напруги, що використовується при зчитуванні аналогового сигналу (іншими словами, задає максимальне значення вхідного діапазону).

Для вибору джерела опорногї напруги доступні наступні значення:

DEFAULT: опорна напруга за замовчуванням, рівна 5 В (на 5 В-платах

Arduino ) або 3.3 В (на 3.3 В-платах Arduino).

INTERNAL: внутрішня опорна напруга рівна 1.1 В в мікроконтролерах ATmega168 і ATmega328, або 2.56 В в мікроконтролері ATmega8 (не доступно в Arduino Mega).

INTERNAL1V1: внутрішнє опорна напруга 1.1 В (тільки для Arduino Mega).

INTERNAL2V56: внутрішнє опорна напруга 2.56 В (тільки для Arduino Mega).

EXTERNAL: як опорна напруга буде використовуватися напруга, прикладена до виводу AREF (від 0 до 5В).

### *2. analogRead (pin)*

 Параметри: pin: номер виводу, з якого буде зчитуватися напруга (0 - 5 для більшості плат, 0 - 7 для Mini і Nano, 0 - 15 для Mega).

Значення, що повертаються: ціле число int (від 0 до 1023).

 Опис: зчитує величину напруги з зазначеного аналогового виводу. АЦП перетворювач перетворює вхідну напругу з діапазону 0 - 5 В в цілочисельні значення в межах від 0 до 1023 відповідно. Роздільна здатність АЦП становить: 5 В / 1024 значення або 0.0049 В (4.9 мВ) на одне значення. Вхідний діапазон і роздільна здатність можуть змінюватися за допомогою функції *analogReference ()*.

Для зчитування значення з аналогового входу потрібно близько 100 мікросекунд (0.0001 с), тому максимальна частота опитування виводу приблизно дорівнює 10 000 разів в секунду.

Якщо аналоговий вхід ні до чого не підключений, значення, що повертається функцією *analogRead (),* буде випадковим. Змінюватиметься під впливом декількох факторів: величина напруги на інших аналогових входах, наведення від руки поблизу плати і т.д.

#### **2.5 Клас String**

Клас String з'явився в ядрі, починаючи з версії 0019. Він дозволяє здійснювати більш складну обробку текстових рядків, ніж звичайні масиви символів. За допомогою класу String можливо об'єднувати і розширювати рядки, здійснювати пошук і заміну підрядків, і багато іншого. Він займає більше пам'яті, ніж простий масив символів, але надає більше можливостей*.*

Загально прийнято називати рядки з масивів символів з маленькою літери «s» (string), а екземпляри класу String - з великою «S». Слід мати на увазі, що рядкові константи, укладені в подвійні лапки, інтерпретуються як масиви символів, а не екземпляри класу String.

Рядки завжди оголошуються в подвійних лапках ("Abc"), а символи завжди оголошуються в одинарних лапках ('A').

### **Опис** *String()*

Створює екземпляр класу *String*. Існує кілька різних версій цієї функції, які створюють об'єкт String з різних типів даних (іншими словами, формують рядок з послідовності символів):

• рядкова константа в подвійних лапках (тобто масив символів);

• одиночний символ в одинарних лапках;

• другий примірник класу String;

• цілочисельна константа типу int або long;

• цілочисельна константа типу int або long із зазначенням підстави системи числення;;

• цілочисельна змінна типу int або long

• цілочисельна змінна типу int або long із зазначенням підстави системи числення.

При створенні об'єкта String з числа, результуючий рядок буде містити ASCII-представлення цього числа. За замовчуванням вважається, що число зазначено в десятковій системі, тому:

*String string = String (13)*

приведе до створення рядка "13". Можна вказувати підставу системи числення, наприклад:

String *string* = String (13, HEX)

приведе до створення рядка "D", що є шістнадцятковим поданням десяткового числа 13. Те ж саме в двійковій системі:

String *string* = String (13, BIN)

приведе до створення рядка "1101", що є двійковим поданням числа 13.

### **Текстові рядки**

Опис: текстові рядки можуть бути оголошені двома способами: можна використовувати тип даних String, який входить в ядро, починаючи з версії 0019; або оголосити рядок як масив символів char з нульовим символом в кінці. Далі описано другий спосіб.

Приклади (нижче наведені приклади правильного оголошення рядків): *char Str1[15]; char Str2[8] = {'a', 'r', 'd', 'u', 'i', 'n', 'o'}; char Str3[8] = {'a', 'r', 'd', 'u', 'i', 'n', 'o', '\0'}; char Str4[ ] = "arduino"; char Str5[8] = "arduino"; char Str6[15] = "arduino".*

#### **Допустимі операції при оголошенні рядків**

• Оголосити масив символів без його ініціалізації (Str1),

• оголосити масив символів з одним надлишковим елементом, компілятор сам додасть необхідний нульовий символ (Str2),

• додати нульовий символ явно (Str3),

• ініціалізувати масив за допомогою рядкової константи, укладеної в лапки; компілятор створить масив необхідного розміру з нульовим символом в кінці (Str4),

• ініціалізувати масив за допомогою рядкової константи, явно вказавши його розмір (Str5),

• ініціалізувати масив надлишкового розміру, залишивши місце для більш довгих рядків (Str6).

### **Нульовий завершальний символ**

Як правило, всі рядки завершуються нульовим символом (ASCII код 0). По суті, це означає, що довжина рядка повинна бути на 1 символ більше, ніж текст, який необхідно у ній зберігати. Саме тому Str2 і Str5 повинні бути довжиною 8 символів, не дивлячись на те, що слово «arduino» займає всього

7 – остання позиція автоматично заповнюється нульовим символом.

Розмір Str4 автоматично стане рівним 8 – один символ потрібно

для завершального нуля. У рядку Str3 було самостійно вказано нульовий символ (позначається '\ 0').

Слід мати на увазі, що в цілому можна оголосити рядок і без завершального нульового символу (наприклад, якщо задати довжину Str2 що дорівнює 7, а не 8). Однак, це призведе до непрацездатності більшості строкових функцій, тому не слід навмисно так робити.

Основні команди:

### **1.** *String (val)*

#### *String (eval, base)*

 Параметри val: змінна, значення якої необхідно представити у вигляді об'єкта String - string, char, byte, int, long, unsigned int, unsigned long, base (необов'язково параметра) – основа системи числення, в якій необхідно представити ціле число.

Значення, що повертається – немає.

**2.** *indexOf()*

 Опис: здійснює пошук символу або підрядка в рядку (String). За замовчуванням, пошук здійснюється з початку рядка, однак можна вказати і певну позицію, з якою необхідно почати пошук. Така можливість дозволяє знаходити всі входження підрядка в рядку.

*Синтаксис*

### *string.indexOf(val)*

### *string.indexOf(val, from)*

Параметри: *string*: змінна типу String; *val*: шукане значення - char або

 Значення, що повертаються – індекс підрядка val в рядку String, або -1, якщо підрядок не знайдено.

#### **3.** *lastIndexOf ()*

 Опис**:** здійснює пошук символу або підрядка в рядку (String). За замовчуванням, пошук здійснюється з кінця рядка, однак можна вказати і

певну позицію, з якої необхідно переглядати рядок у зворотному порядку. Така можливість дозволяє знаходити всі входження підрядка в рядку.

*Синтаксис*

# *string.lastIndexOf (val)*

# *string.lastIndexOf (val, from)*

 Параметри: *string:* змінна типу String; *val:* шукане значення - char або String; *from*: початкова позиція для пошуку в зворотному порядку.

 Значення, що повертаються: індекс підрядка val в рядку String, або -1, якщо підрядок не знайдено.

**4.** *length ()*

 Опис: повертає довжину рядка String в символах. (Зверніть увагу, що при підрахунку кількості символів функція не враховує завершальний нульовий символ).

### *Синтаксис*

### *string.length ()*

- Параметри: *string*: змінна типу String.
- Значення, що повертаються довжина рядка String в символах.
- **5.** *substring ()*

 Опис: повертає підрядок в рядку (String). Функція приймає два параметри: початковий індекс і кінцевий індекс в рядку (необов'язковий параметр). При цьому початковий індекс є включеним (відповідний символ буде включений в підрядок), а кінцевий індекс - НЕ включеним (відповідний символ не включається в результуючий підрядок). Якщо кінцевий індекс відсутній, то значення, що повертається функцією, буде містити всі символи від початкового індексу і до кінця рядка.

### *Синтаксис*

*string.substring (from) string.substring (from, to)*

 Параметри: *string:* змінна типу String; *from:* початковий індекс в рядку; *to* (необов'язковий параметр): кінцевий індекс в рядку.

- Значення, що повертаються підрядок.
- **6.** *charAt ()*
- Опис: повертає вказаний символ з рядка String.

### *Синтаксис*

*string.charAt (n)*

- Параметри: *string:* змінна String; *n:* номера символу.
- Значення, що повертаються n-ний символ рядка String.

### **7.** *compareTo()*

 Опис: перевіряє два рядки типу String на рівність, а також дозволяє визначити, який з порівнюваних рядків йде раніше іншого в алфавітному порядку. Рядки порівнюються посимвольно по ASCII-коду кожного символу. Наприклад, символ 'a' йде до символу 'b', але після символу 'A'. Всі цифри йдуть до букв.

### *Синтаксис*

### *string.compareTo (string2)*

Параметри: *string:* змінна типу String; *string2*: друга змінна типу String.

 Значення, що повертаються: -1: якщо рядок string йде до рядка string2 в алфавітному порядку; 0: якщо рядок string еквівалентний рядку string2; 1: якщо string йде після string2.

**8.** *toInt ()*

 Опис: перетворює рядок (String) в ціле число. Рядок повинен починатися з символьного запису цілого числа.

### *Синтаксис*

### *string.toInt ()*

- Параметри: *string:* змінна типу String.
- Значення, що повертаються: long.

# **РОЗДІЛ 3 ОСНОВНІ ІНТЕРФЕЙСИ ARDUINO**

# **3.1 Двопровідний послідовний інтерфейс TWI (I<sup>2</sup> C)**

Двопроводовий послідовний інтерфейс TWI ідеально підходить для типових додатків на мікроконтролерах і вимагає тільки дві лінії зв'язку. Протокол TWI дозволяє проектувальнику системи зовні зв'язати до 128 різних пристроїв через одну двухпроводную двосторонню шину, де одна лінія – лінія синхронізації SCL і одна – лінія даних SDA. В якості зовнішніх апаратних компонентів, які потрібні для реалізації шини, потрібен лише підтягуючий до плюса живлення резистор на кожній лінії шини. Всі пристрої, які підключені до шини, мають свої індивідуальні адреси, а механізм визначення вмісту шини підтримується протоколом.

#### **Відмінні особливості:**

 Гнучкий, простий, ефективний послідовний комунікаційний інтерфейс, що вимагає тільки дві лінії зв'язку;

 підтримка як Master (ведучого або майстра), так і Slave (веденого) режимів роботи;

можливість роботи, як приймача, так і як передавача;

 7-розрядний адресний простір дозволяє підключити до шини до 128 підлеглих пристроїв;

швидкість передачі даних до 400 кГц;

 схема шумозниження, яка підвищує стійкість до завад на лініях шини;

 програмована адреса для Slave режиму з підтримкою загального виклику;

 пробудження мікроконтролера з режиму сну при визначенні заданої адреси на шині.

50

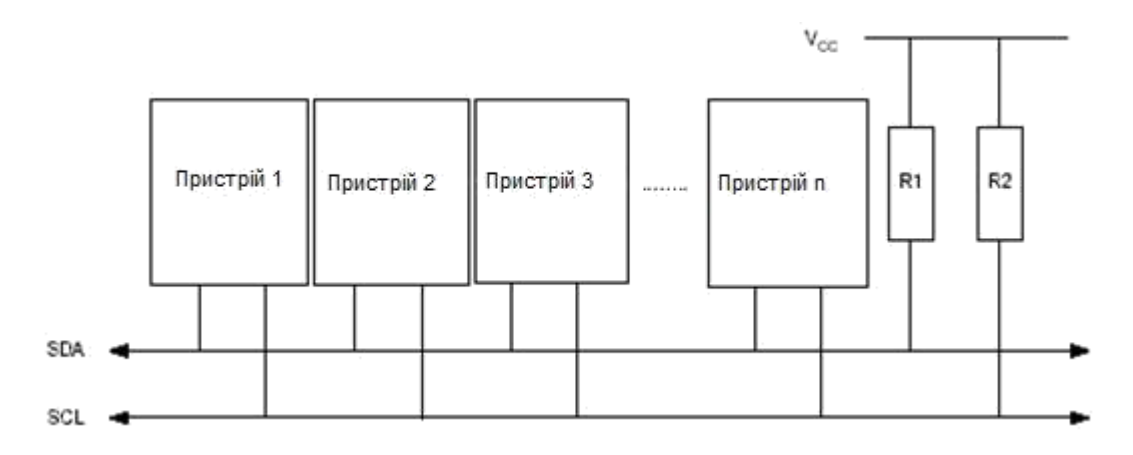

Рис. 3.1 – Система протоколу TWI

Як показано на рис. 3.1, обидві лінії шини підключені до шини живлення через підтягуючі резистори. У всіх сумісних з TWI пристроях, як драйвер шини, використовуються транзистор або з відкритим стоком, або з відкритим колектором. Так реалізована функція, яка дуже важлива для двобічної роботи інтерфейсу. Низький логічний рівень на лінії шини TWI генерується, якщо один або більше з TWI-пристроїв виводить логічний 0. Високий рівень на лінії присутній, якщо всі TWI-пристрої перейшли у третій високоімпедансний стан, дозволяючи підтягуючим резисторам задати рівень логічної 1. Зверніть увагу, що при підключенні до шини TWI декількох AVRмікроконтролерів, для роботи шини, усі ці мікроконтролери повинні бути підключені до живлення.

Кількість пристроїв, яка може бути підключено до однієї шини обмежується гранично допустимої ємністю шини (400 пФ) і 7-розрядним простором адрес. Підтримуються два різних набори технічних вимог, де один набір - для шин зі швидкістю передачі даних нижче 100 кГц, а інший дійсний для швидкостей понад 400 кГц.

Уся передача даних складається із стартової посилки, бітів і стопової посилки. Початок передачі визначається Start послідовністю - провал SDA при високому рівні SCL.

При передачі інформації від Master до Slave, Master генерує такти на SCL і видає біти на SDA. Які Slave зчитує коли SCL стає 1.

При передачі інформації від Slave до Master, Master генерує такти на SCL і дивиться що там Slave робить з лінією SDA – зчитує дані. А Slave, коли SCL йде в 0, виставляє на SDA біт, який Master зчитує коли підніме SCL назад.

Закінчується все STOP послідовністю. Коли при високому рівні на SCL лінія SDA переходить з низького на високий рівень.

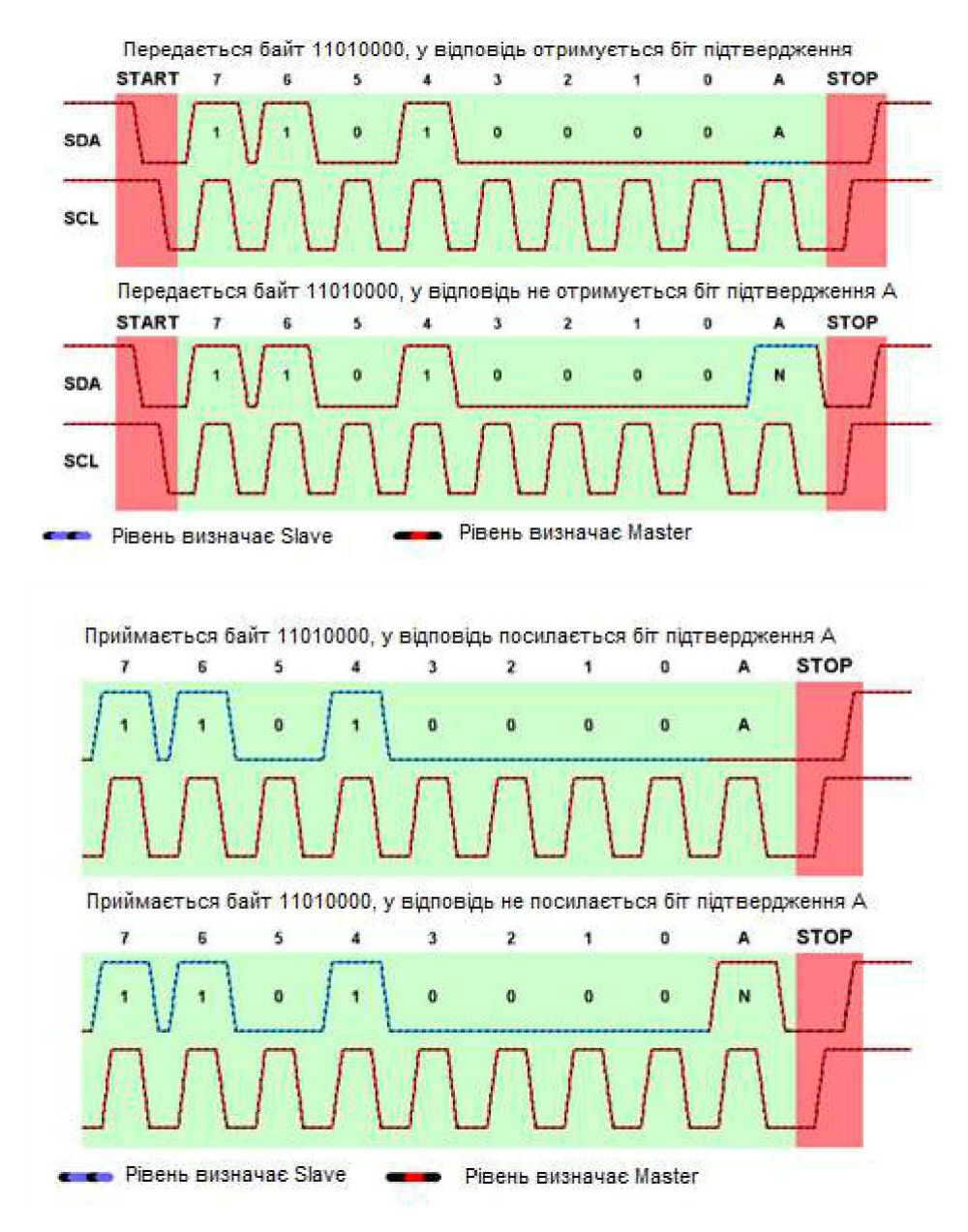

Рис. 3.2 – Приймання/передавання байтів інформації в I2C

Перший пакет від Master до Slave – це фізична адреса пристрою і біт напрямку.

Сама адреса складається з семи біт (ось чому до 127 пристроїв на шині), а восьмий біт означає що буде робити Slave на наступному байті приймати або передавати дані. Дев'ятим бітом йде біт підтвердження ACK. Якщо Slave розпізнав свою адресу повністю, то на дев'ятому такті він переведе лінію SDA в 0, згенерувавши ACK - тобто зрозумів. Тоді Master продовжить передачу даних. Якщо Slave не відповів, тобто SDA на дев'ятому такті не буде переведено в 0 (не буде ACK ), то майстер припинить свої спроби підєднатися.

Після адресного пакета йдуть пакети з даними в ту або іншу сторону, в залежності від біта RW в заголовному пакеті.

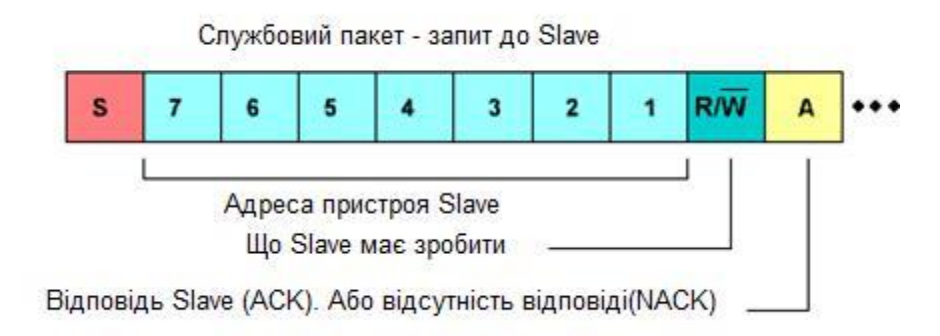

Рис. 3.3 – Схема передачі пакетів

### **Робота з I2C / TWI на платах**

### **Arduino** Табл. 3.1 – Виводи І2С на платах Arduino

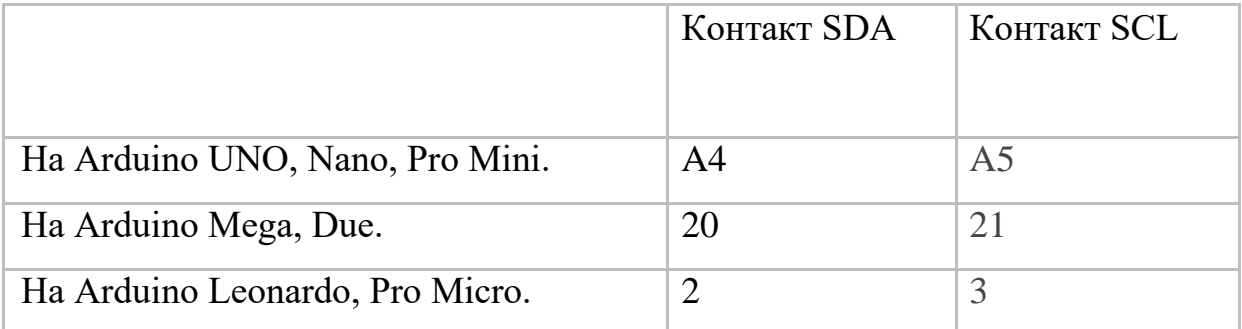

Бібліотека Wire.h дозволяє Arduino взаємодіяти з різними пристроями по інтерфейсу I2C / TWI. Згідно з протоколом I2C, адреса пристрою може складатися як з 7, так і з 8 біт. Як правило, 7 біт ідентифікують пристрій, в той час, як восьмий біт задає напрям передачі даних: від пристрою (читання) або до нього (запис). Всі функції бібліотеки Wire.h використовують 7-бітну адресацію, тим самим обмежуючи діапазон можливих адрес в межах 0 – 127.

### **Функції I2C / TWI на платах Arduino:**

### *1. Wire.begin()*

### *Wire.begin(address)*

 Параметри: *address* – 7-бітова адресa Slave-пристрою (необов'язковий параметр); якщо адреса не вказана, то Arduino виступає в ролі Masterпристрою.

Значення, що повертаються – немає.

 Опис: ініціалізує бібліотеку Wire і підключає Arduino до шини I2C в ролі ведучого (master) або веденого (slave) пристрою. Як правило, ця функція викликається тільки один раз.

### *2. Wire.requestFrom (address, quantity)*

*Wire.requestFrom (address, quantity, stop)*

 Параметри: *address* – 7-бітовa адресa відомого пристрою, у якого запитуються дані; *quantity*: кількість запитуваних байт; *stop*: boolean. При значенні true буде відправлений запит з стоповим бітом, що дозволить звільнити шину. При значенні false – з'єднання буде підтримуватися в активному стані.

 Значення, що повертаються – *byte*: кількість байт, повернутих веденим пристроєм.

 Опис: функція запрошує дані у веденого пристрою (slave); як правило, використовується тільки ведучим пристроєм (Master). Після виклику *requestFrom ()* запитувані дані повинні бути зчитані за допомогою функцій *available ()* і *read ().*

Починаючи з версії Arduino 1.0.1, функція *requestFrom ()* може приймати третій параметр – логічне значення, що забезпечує кращу сумісність з деякими I2C-пристроями. Якщо цей параметр дорівнює true, то функція *requestFrom ()* відправить запит із стоповим бітом, що дозволить звільнити шину I2C. Якщо цей параметр дорівнює false, то після відправлення запиту шина як і раніше буде зайнята, що запобігає надсиланню сторонніх повідомлень іншими провідними пристроями. Цей режим дозволяє Master`у відправляти по декілька запитів за один сеанс.

 $\bullet$  Значення за замовчуванням – true.

### *3. Wire.beginTransmission(address)*

- Параметри: *address:* 7-бітова адреса пристрою
- Значення, що повертаються немає.

 Опис: починає процедуру передачі даних по інтерфейсу I2C веденому пристрою з вказаною адресою. Для подальшої відправки даних, необхідно спершу поставити їх в чергу за допомогою функції *write ()*, після чого здійснити, безпосередньо, передачу функцією *endTransmission ()*.

# *4. Wire.endTransmission()*

*Wire.endTransmission(stop)*

 Параметри *stop*: boolean. При значенні true буде відправлений запит зі стоповим бітом, що дозволить звільнити шину. При значенні false – з'єднання буде підтримуватися в активному стані, що запобігає надсиланню сторонніх повідомлень іншими ведучими пристроями. Цей режим дозволяє ведучому відправляти по декілька запитів за один сеанс.

 Значення, що повертаються: byte, байт даних, що характеризує статус передачі:

0: передача успішна

1: обсяг даних занадто великий для буфера передачі

2: отриманий NACK при передачі адреси

3: отриманий NACK при передачі даних

4: інша помилка

 Опис: завершує процедуру передачі даних веденому пристрою, ініційовану функцією *beginTransmission ()*. При цьому функція відправляє байти, поставлені в чергу функцією *write ()*.

Значення за замовчуванням – true.

# *5. Wire.write(value)*

*Wire.write(string)*

*Wire.write(data, length)*

 Параметри: *value:* значення, яке необхідно відправити у вигляді одиночного байта; *string:* рядок, який необхідно відправити у вигляді послідовності байт; *data:* масив даних, який необхідно відправити у вигляді декількох байт; *length:* кількість переданих байт.

Значення, що повертаються: byte.

 Опис: повертає кількість записаних байт. Зчитування цього значення не обов'язково.

*6. Wire.available ()*

Параметри: немає.

Значення, що повертаються: кількість байт, доступних для зчитування.

 Опис: повертає кількість байт, доступних для зчитування функцією *read ()*. На ведучому пристрої (Master), ця функція має викликатися після функції *requestFrom ()*, а на веденому (Slave) - всередині обробника *onReceive ()*.

Функція *available ()* є спадкоємцем допоміжного класу Stream.

- *7. Wire.read ()*
- Параметри: немає.
- Значення, що повертаються: черговий отриманий байт.

 Опис: функція зчитує байт даних, отриманий ведучим пристроєм від веденого (або навпаки) в результаті виконання функції *requestFrom ()*. Функція *read ()* є спадкоємцем допоміжного класу *Stream*.

### *8. Wire.onReceive (handler)*

 Параметри: *handler*: функція, яку необхідно викликати при надходженні даних від ведучого пристрою; ця функція не повинна повертати ніяких значень і може приймати тільки один параметр (int), що описує кількість надійшли байт. Наприклад: *void myHandler (int numBytes)*.

Значення, що повертаються: немає.

 Опис: на веденому пристрої дозволяє призначити функцію, яка буде автоматично викликатися при надходженні даних від Master`a.

#### *9. Wire.on Request (handler)*

 Параметри: *handler*: викликається, без параметрів, не повинна повертати ніяких значень. Наприклад: *void myHandler ().*

Значення, що повертаються: немає.

 Опис: на веденому пристрої дозволяє призначити функцію, яка буде автоматично викликатися при отримання запиту від Master`a.

#### **3.2 Інтерфейс 1-Wire**

Інтерфейс 1-Wire був запропонований фірмою Dallas Semiconductor в кінці 90-х років минулого століття. Системи 1-Wire привабливі завдяки легкості монтажу, низької вартості пристроїв, можливості вибирати користувача при підключенні до функціонуючої мережі, великому числу пристроїв в мережі і т.д.

Типова система 1-Wire складається з керуючого контролера (майстра або ведучого) і одного або декількох пристроїв (ведених), приєднаних до загальної шини (рис.3.4).

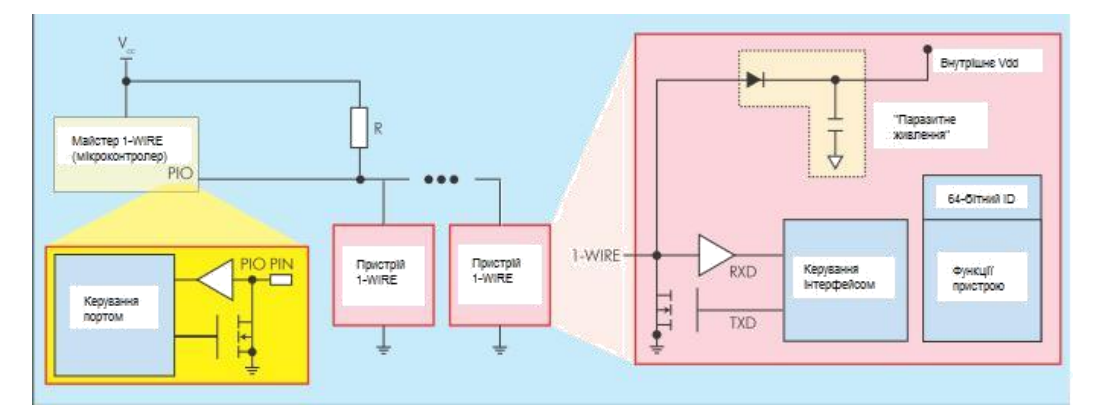

Рис.3.4 – Конфігурація системи 1-Wire

Пристрої підключаються до шини за схемою з відкритим колектором і підтягуючим резистором (див. рис.3.4). Рівень сигналів в шині - від 3 до 5 В. У пасивному стані в лінії підтримується високий рівень напруги. Всі сигнали формуються за допомогою замикання сигнальної шини на землю (низький рівень напруги).

Головна особливість шини 1-Wire в тому, що вона використовує лише два дроти, один – сигнальний, інший – для заземлення пристроїв. По сигнальному проводу можливо і електроживлення пристроїв 1-Wire – так зване паразитне живлення. Джерелом живлення служить конденсатор, який заряджається від сигнальної лінії, що входить до складу відомих пристроїв кола (див. рис.3.4).

Більшість пристроїв 1-Wire підтримують дві швидкості передачі даних: стандартну – близько 15 кбіт / с і підвищену (overdrive) – близько 111 кбіт / с.

Зрозуміло, що чим вище швидкість, тим більше обмежень на довжину шини і число підключаються до неї пристроїв.

Режим передачі даних по шині 1-Wire – напівдуплексний: майстер і ведені пристрої передають дані по черзі. Кожна транзакція через інтерфейс 1- Wire починається з того, що майстер передає імпульс Reset. Для цього він переводить напругу в шині на низький рівень і утримує його в цьому стані протягом 480 мкс (рис.3.5). Потім майстер відпускає шину, і підтягуючий резистор повертає напругу до високого логічного рівня. Всі ведені пристрої,

виявивши сигнал Reset і дочекавшись його закінчення, передають свій сигнал - Presence. Він являє собою сигнал низького рівня тривалістю 100-200 мс. Пристрій може генерувати сигнал Presence і без імпульсу Reset – наприклад, у такий спосіб він повідомляє про себе при підключенні до шини.

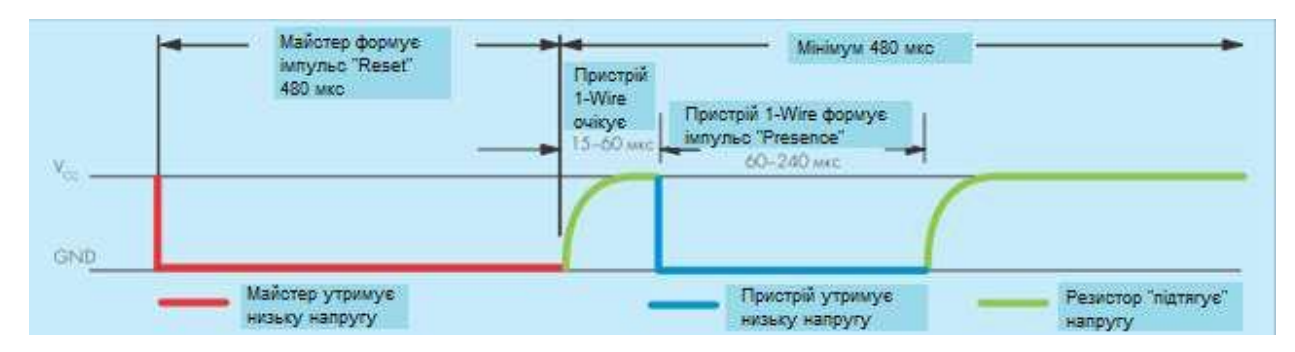

Рис.3.5 – Послідовність ініціалізації шини 1-Wire

Після передачі імпульсу Presence пристрій 1-Wire готовий до прийому команд. Весь інформаційний обмін в шині відбувається під керуванням майстра. Для передачі кожного біта виділяється спеціальний часовий проміжок (таймслот) тривалістю близько 80 мкс. На початку кожного таймслота майстер переводить лінію на нульовий рівень. Якщо далі майстер хоче передати 0, він утримує напругу на низькому рівні як мінімум 60 мкс (рис.З.6). При передачі одиниці майстер утримує нульову напругу 5-6 мкс, а потім відпускає лінію і вичікує приблизно 60 мкс до початку формування наступного таймслота.

Якщо майстер очікує дані від ведених пристроїв, він також позначає початок таймслота, обнулити лінію на 5-6 мкс, після чого перестає утримувати низьку напругу і протягом короткого часу слухає лінію (рис.З.6 б). Якщо пристрій хоче передати нуль, воно саме обнуляє лінію відразу після реєстрації імпульсу початку тайм-слота. Якщо пристрою потрібно передати одиницю, воно ніяких дій не робить. Відзначимо, що наведені значення тимчасових інтервалів відповідають стандартній швидкості передачі даних через інтерфейс 1-Wire. У режимі overdrive ці інтервали відповідно зменшуються.

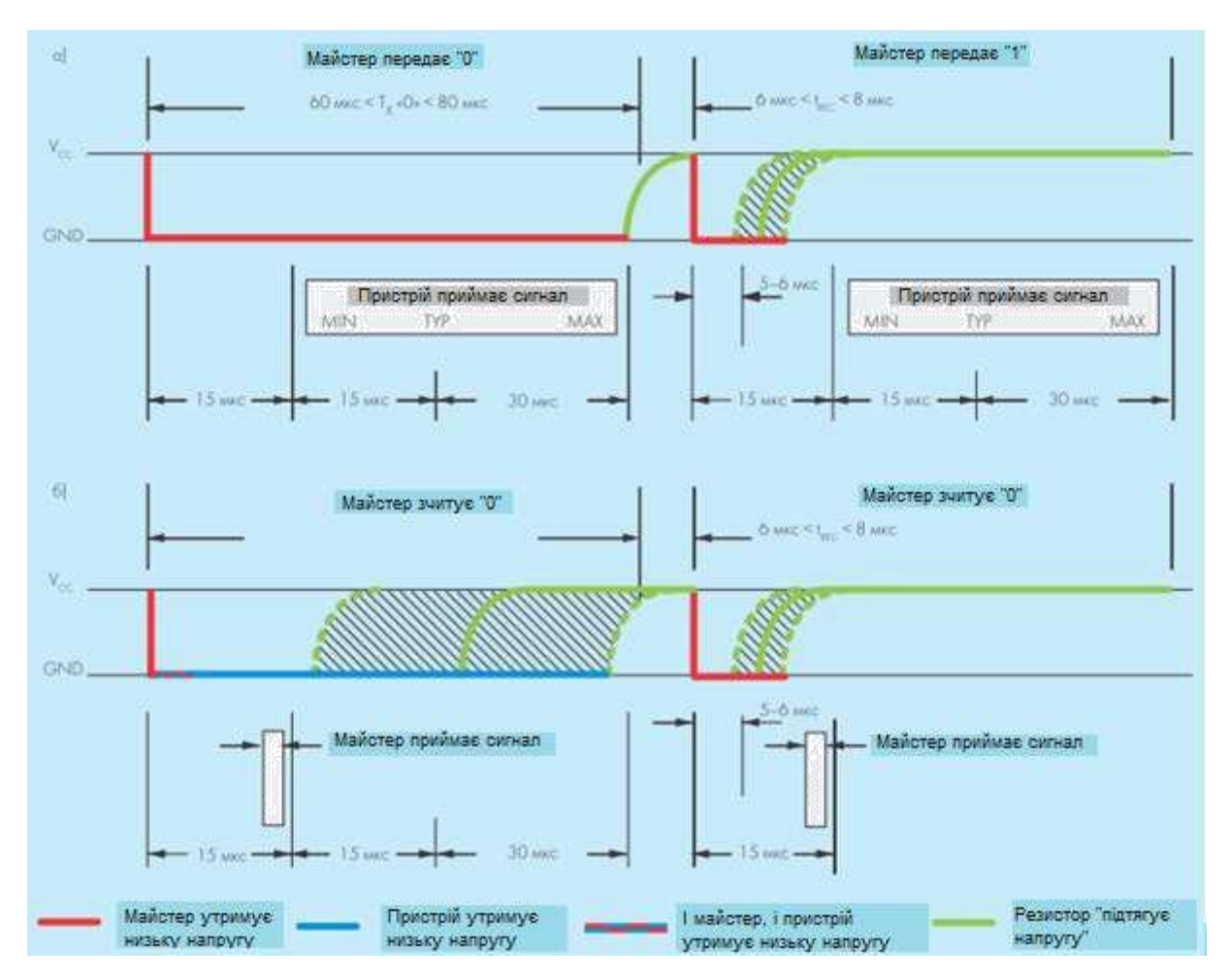

Рис.3.6 – Передача інформаційних бітів по шині 1-Wire

Весь обмін на шині 1-Wire відбувається за допомогою спеціальних команд. Їх число для кожного типу пристроїв по-різному. Але є і мінімальний набір стандартних команд, які підтримують всі 1-Wire-пристрої – так звані ROM-команди.

Формат команд простий – ідентифікатор команди (1 байт), за яким можуть слідувати дані (ідентифікатор пристрою, корисні дані і т.п.). Всі пристрої в мережі знають довжину кожної команди.

У кожного пристрою 1-Wire є 64-розрядний ідентифікатор (ID). Він складається з 8-розрядного коду сімейства, який ідентифікує тип пристрою і та функції, які він підтримує, 48-розрядної серійного номера і 8-бітного поля коду циклічного надлишкового контролю (CRC-8). ID вводиться при виготовленні пристрою і зберігається в ПЗУ.

Увесь обмін командами ініціює майстер. Початок нового циклу транзакцій він зазначає командою Reset, і, отримавши підтвердження, вибирає пристрій спеціальною командою MATCH ROM, передаючи її ідентифікатор (55<sub>16</sub>) і 64 біта ID адресованому пристрою. Отримавши таку команду, ведений пристрій з даним ID очікує нових команд від майстра, а всі інші залишаються в пасивному стані до наступної команди Reset. В системі з одним пристроєм можна не передавати ID, використовуючи команду SKIP ROM. В результаті ведений пристрій вважає себе обраним без отримання адреси.

Після того, як майстер вибрав пристрій для взаємодії, можна починати процес управління цим пристроєм і обміну даними з ним. Для цього використовуються команди, які специфічні для кожного типу пристроїв.

Але щоб почати роботу з певним пристроєм, майстер повинен знати його ID. Якщо в системі тільки однин ведений пристрій, його адресу можна визначити за допомогою команди READ ROM. У відповідь на команду READ ROM пристрій передає свій 64-бітову адресу (рис.3.7) .

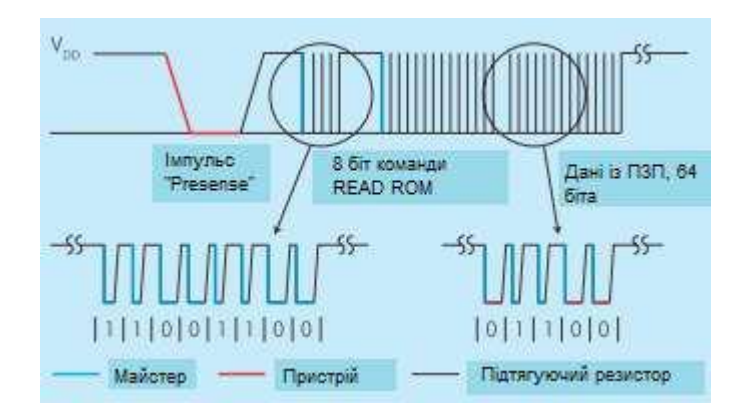

Рис.3.7 – Читання адреси пристрою

Якщо ж в системі декілька пристроїв з невідомими ID, спроба використати команду READ ROM призводить до колізії. У цьому випадку для визначення адреси використовується спеціальний алгоритм пошуку, в основі якого лежить команда SEARCH ROM. Майстер передає команду

SEARCH ROM. У відповідь всі пристрої, підключені до шини, висилають молодший біт своєї адреси. Властивості шини 1-Wire такі, що при одночасній передачі сигналів усіма пристроями результат буде дорівнювати логічній 1 значень всіх надісланих бітів. Отже, сумарний відгук дорівнює 1, тільки коли сигнали від всіх пристроїв рівні 1. Після прийому першого біта адреси, майстер ініціює наступний таймслот, в якому пристрій передає інвертований перший біт. Зіставляючи значення результатів запиту істинного і інверсного бітів, можна отримати певну інформацію про значеннях перших бітів адрес пристроїв (див. табл. 3.2).

| Істинний біт   Інверсний біт   Інформація |                                             |
|-------------------------------------------|---------------------------------------------|
|                                           | У поточному біті адреси є як 0, так і 1. Це |
|                                           | так звана «розбіжність» (discrepancy)       |
|                                           | У біті адреси присутні тільки нулі.         |
|                                           | У біті адреси присутні тільки одиниці       |
|                                           | У пошуку не бере участі жоден пристрій      |

Табл. 3.2 – Значення бітів адрес пристроїв

Таким чином, при комбінаціях 0 1 і 1 0 майстер знає значення першого біта адреси, фіксує його і по тій же схемі може переходити до визначення наступного. Після отримання інверсного біта майстер передає певний біт веденим пристроям. Якщо його значення збігається із значенням поточного біта з адреси пристрою, то пристрій продовжує брати участь в пошуку і видає у відповідь наступний біт своєї адреси. Якщо не було «розбіжності», то значення, що виставляється майстром біта визначено. У разі розбіжності майстер посилає нульовий біт. Така послідовність – читання біта адреси та інверсного біта, передача біта майстром – повторюється для наступних 63 бітів адреси. Таким чином, алгоритм пошуку послідовно виключає всі пристрої, поки не залишається однин останній – його адреса і визначається в першому циклі пошуку.

Після того, як адресу першого пристрою визначено, пошук триває для наступного пристрою. Алгоритм запам'ятовує місце останньої розбіжності і вибирає іншу гілку дерева пошуку (майстер посилає в цьому місці біт з іншим значенням). Процес триває до тих пір, поки не буде пройдена гілка, відповідна останньому пристрою. В результаті пошуку стають відомі адреси всіх пристроїв, під'єднаних до шини, і їх число.

Можливість ідентифікації і швидкого включення в мережу тільки-но підключеного пристрою, робить 1-Wire ефективним рішенням для багатьох додатків. На практиці це означає, що прилад досить просто підключити до мережі, і всі подальші транзакції відбудуться автоматично. Наприклад, так можна вважати дані з пам'яті датчика, прочитати код електронної мітки або електронного ключа, прийняти масив значень від приладової мережі і т.п.

Не менш важливо, що мережа 1-Wire не вимагає окремої лінії для передачі тактових сигналів. І, звичайно, величезне число ID пристроїв, що підключаються вигідно виділяє її на тлі інших послідовних мереж.

#### **Застосування 1-Wire**

Наявність унікальних 64-бітних адрес дозволяє широко використовувати пристрої 1-Wire в системах аутентифікації. Тут вони часто застосовуються в пристроях іButton. Це мікросхема з введенням на етапі виробництва 64-бітною адресою, укладена в круглий корпус з нержавіючої сталі діаметром 16 мм (MicroCAN). Такі пристрої функціонують, наприклад, в домофонних ключах.

Мікросхеми з підтримкою 1-Wire (наприклад, DS2401, DS2431, DS28E01-100) використовуються також для ідентифікації картриджів принтерів, медичних сенсорів, ємностей з реагентами та ін. Перевага мікросхем 1-Wire в тому, що для контролю ідентифікованого пристрою потрібен всього один контакт. Ще одне поширене застосування 1-Wire системи автоматизації. В першу чергу це системи багатоточкового вимірювання температури різних середовищ і моніторингу теплового режиму приміщень.

# **Програмування 1-Wire**

Для початку роботи, необхідно імпортувати бібліотеку OneWire.h.

# **Основні функції:**

# *OneWire myWire (pin)*

За допомогою зазначеного виводу створює об'єкт OneWire. Хоча до одного виводу можна підключити відразу декілька пристроїв, найчастіше це важко реалізувати. Тому, якщо використовується кілька пристроїв, треба підключати їх групами не до одного, а до кількох виводів. Ви можете створити кілька об'єктів OneWire - по одному на кожен вивід.

# *myWire.search (addrArray)*

Шукає наступний пристрій. Масив *addrArray* - це масив з 8 байтів. Якщо пристрій виявлено, *addrArray* заповнюється адресою цього пристрою, після чого функція повертає true. Якщо більше пристроїв не знайдено, функція повертає false.

### *myWire.reset\_search ()*

Починає новий пошук. Наступне використання пошуку почнеться на першому пристрої.

### *myWire.reset ()*

Робить скидання шини 1-Wire. Як правило, це потрібно перед комунікацією з будь-яким пристроєм.

# *myWire.select (addrArray)*

Вибирає пристрій, чия адреса вказана в дужках. Потрібна після скидання щоб вибрати пристрій, який потрібно використовувати. Подальша комунікація буде саме з цим пристроєм, але до нового скидання.

### *myWire.skip ()*

Пропускає вибір пристрою. Це працює лише тоді, коли підключено лише один пристрій, тобто ви можете не використовувати пошук, а відразу отримати доступ до вашого пристрою.

*myWire.write (num)*

Записує байт.

*myWire.write (num, 1)*

Записує байт і залишає включеним паразитне живлення, що підключене до шини 1-Wire.

*myWire.read ()*

Зчитує байт.

*myWire.crc8 (dataArray, length)*

Розраховує перевірочний CRC для масиву даних.

### **Приклад програми для зчитування даних з датчика:**

```
#include <OneWire.h>
OneWire ds (10); // чіп DS18S20 на 10-му виводі 
void setup (void) {
  //запускаємо послідовний порт: 
    Serial.begin (9600);
}
 void loop (void) {
 byte i;
 byte present = 0;
 byte data [12];
  byte addr [8];
  ds.reset_search ();
  if (! ds.search (addr)) {
     Serial.print ( "No more addresses. \ N"); // "Адрес більше 
немає. \langle N'' \rangleds.reset_search ();
      return;
  }
  Serial.print ( "R =");
  for (i = 0; i <8; i ++) {
    Serial.print (addr [i], HEX);
   Serial.print ( "");
  }
   if (OneWire :: crc8 (addr, 7)! = addr [7]) { 
      Serial.print ( "CRC is not valid! \ N"); // "CRC не
коректне! \ N")
      return;
  }
   if (addr [0] == 0x10) {
      Serial.print ( "Device is a DS18S20 family device. \ N");
// "Пристрій належить сімейству DS18S20. \ N")
  }
  else if (addr [0] == 0x28) {
      Serial.print ( "Device is a DS18B20 family device. \ N");
// "Пристрій належить сімейству DS18B20. \ N")
```

```
}
  else {
      Serial.print ( "Device family is not recognized: 0x"); // 
"Сімейство пристрою не розпізнано. \ N")
      Serial.println (addr [0], HEX);
      return;
  }
   ds.reset ();
  ds.select (addr);
  ds.write (0x44,1); // запускаємо конверсію і 
включаємо паразитное живлення
   delay (1000); // 750 мілісекунд може вистачити, а може і ні
  // тут можна використовувати ds.depower (), але про це подбає 
скидання
  present = ds.reset 
  (); ds.select (addr);
  ds.write (0xBE); // зчитуємо scratchpad-
  пам'ять Serial.print ( "P =");
  Serial.print (present, 
  HEX); Serial.print ( "");
  for (i = 0; i <9; i ++) {// нам потрібно 9 
   байтів data [i] = ds.read ();
   Serial.print (data [i], HEX); 
    Serial.print ( "");
  }
  Serial.print ( "CRC =");
  Serial.print (OneWire :: crc8 (data, 8), 
 HEX); Serial.println ();
}
```
### **Список посиланнь**

- 1. Офіційний сайт Arduino [Електронний ресурс]. Режим доступу: https://www.arduino.cc.
- 2. Сайт Arduino.ua Плати Arduino Nano [Електронний ресурс]. Режим доступу: https://doc.arduino.ua/ru/hardware/Nano
- 3. Сайт Arduino.ua Плати Arduino Uno [Електронний ресурс]. Режим доступу: https://doc.arduino.ua/ru/hardware/Uno
- 4. Сайт Arduino.ua Плати Arduino Mega2560 [Електронний ресурс]. Режим доступу: https://doc.arduino.ua/ru/hardware/Mega2560
- 5. Специфікації Philips I²C [Електронний ресурс]. Режим доступу: http://www.nxp.com/acrobat\_download/literature/9398/39340011.pdf
- 6. Reading and Writing 1-Wire® Devices Through Serial Interfaces [Електронний ресурс]. - Режим доступу: https://www.maximintegrated.com/en/app-notes/index.mvp/id/74
- 7. Будова та принцип роботи сервоприводу. URL: https://radiomodel.in.ua/budova-ta-printsip-roboti-servoprivodu/ (дата звернення: 20.07.2021).
- 8. ServoAttach Программирование в Украине. URL: https://doc.arduino.ua/ru/prog/Servo (дата звернення: 16.03.2019).
- 9. Arduino ToneMelody. URL: https://www.arduino.cc/en/Tutorial/toneMelody (дата звернення: 20.07.2021).
- 10. Подключение дисплея LCD 1602 к Arduino по I2C/IIC. URL: https://arduinomaster.ru/datchiki-arduino/lcd-i2c-arduino-displey-ekran/ (дата звернення: 20.07.2021).
- 11. LCD I2C модуль подключение к Arduino. URL: http://zelectro.cc/LcdI2Cmodule (дата звернення: 20.07.2021).
- 12. Универсальная библиотека iarduino\_RTC. URL: http://iarduino.ru/file/235.html (дата звернення: 20.07.2021).
- 13. Подключение часов DS3231 к Arduino. URL: https://voltiq.ru/connectingds3231-to-arduino/ (дата звернення: 20.07.2021).
- 14. 10.Рефлексометр. URL: https://usamodelkina.ru/13191 refleksometr.html (дата звернення: 20.07.2021).
- 15. Беспроводная связь для Arduino на 433МГц (FS1000A и MX-RM-5V). URL: http://radiolis.pp.ua/arduino/49-besprovodnaya-svyaz-arduino-fs1000amx-rm-5v (дата звернення: 20.07.2021).
- 16. Ардуино: радиомодуль на 433 МГц. URL: http://robotclass.ru/tutorials/arduino-radio-433mhz/ (дата звернення: 20.07.2021).
- 17. Flying Fish MH Sensor Series двоичный датчик освещенности. URL: http://musuk.guru/blog/flying-fish-MH-sensor-series (дата звернення: 20.07.2021).
- 18. Универсальный звуковой датчик (аналог и цифра). URL: https://arduino.ua/prod1211-yniversalnii-zvykovoi-datchik-analog-i-cifra (дата звернення: 20.07.2021).